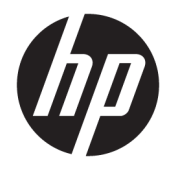

Instrukcja obsługi sprzętu

© Copyright 2019 HP Development Company, L.P.

Windows jest znakiem towarowym lub zastrzeżonym znakiem towarowym firmy Microsoft Corporation, zarejestrowanym w Stanach Zjednoczonych i/lub w innych krajach.

Informacje zawarte w niniejszej broszurze mogą zostać zmienione bez powiadomienia. Jedyne gwarancje na produkty i usługi HP są określone w stosownych wyraźnych oświadczeniach gwarancyjnych towarzyszących tym produktom i usługom. Żadnych z podanych w niniejszej broszurze informacji nie należy interpretować jako dodatkowych gwarancji. HP nie ponosi odpowiedzialności za błędy techniczne i wydawnicze ani za pominięcia, jakie mogą wystąpić w niniejszej broszurze.

Wydanie drugie: czerwiec 2019

Numer katalogowy dokumentu: L58940-242

#### **Informacje o produkcie**

Niniejszy podręcznik opisuje funkcje występujące w większości modeli. Niektóre z funkcji mogą być niedostępne w danym komputerze.

Nie wszystkie funkcje są dostępne we wszystkich edycjach lub wersjach systemu Windows. Aby możliwe było wykorzystanie wszystkich funkcji systemu Windows, systemy mogą wymagać uaktualnienia i/lub oddzielnego zakupu sprzętu, sterowników, oprogramowania lub aktualizacji systemu BIOS. System Windows 10 jest aktualizowany automatycznie, a funkcja ta jest zawsze włączona. Instalacja aktualizacji może wiązać się z pobieraniem opłat od dostawców usług internetowych, mogą być również określane dodatkowe wymagania w tym zakresie. Szczegółowe informacje na ten temat można znaleźć na stronie <http://www.microsoft.com>.

Aby uzyskać dostęp do najnowszej instrukcji obsługi, przejdź do [http://www.hp.com/](http://www.hp.com/support) [support,](http://www.hp.com/support) a następnie postępuj zgodnie z instrukcjami w celu znalezienia swojego produktu. Następnie wybierz pozycję **Instrukcje obsługi**.

#### **Warunki użytkowania oprogramowania**

Instalowanie, kopiowanie lub pobieranie preinstalowanego na tym komputerze oprogramowania bądź używanie go w jakikolwiek inny sposób oznacza wyrażenie zgody na objęcie zobowiązaniami wynikającymi z postanowień Umowy Licencyjnej Użytkownika Oprogramowania HP (EULA). Jeżeli użytkownik nie akceptuje warunków licencji, jedynym rozwiązaniem jest zwrócenie całego nieużywanego produktu (sprzętu i oprogramowania) sprzedawcy w ciągu 14 dni od daty zakupu w celu odzyskania pełnej kwoty wydanej na jego zakup zgodnie z zasadami zwrotu pieniędzy.

W celu uzyskania dodatkowych informacji lub zażądania zwrotu pełnej kwoty wydanej na zakup komputera należy skontaktować się ze sprzedawcą.

## **Podręcznik — informacje**

Ten podręcznik zawiera podstawowe informacje na temat rozbudowy tego modelu komputera.

- **OSTRZEŻENIE!** Wskazuje na niebezpieczną sytuację, której nieuniknięcie **może** spowodować śmierć lub poważne obrażenia ciała.
- **OSTROŻNIE:** Wskazuje na niebezpieczną sytuację, której nieuniknięcie **może** spowodować małe lub średnie obrażenia ciała.
- **WAŻNE:** Wskazuje informacje uznawane za ważne, ale niezwiązane z zagrożeniami (np. informacje dotyczące szkód materialnych). Ostrzega użytkownika, że niezastosowanie się do opisanej procedury może skutkować utratą danych albo uszkodzeniem sprzętu lub oprogramowania. Zawiera także podstawowe informacje – objaśnienia lub instrukcje.
- **EX UWAGA:** Zawiera dodatkowe informacje, które podkreślają lub uzupełniają ważne punkty w tekście głównym.
- **WSKAZÓWKA:** Zawiera pomocne porady dotyczące ukończenie zadania.

# Spis treści

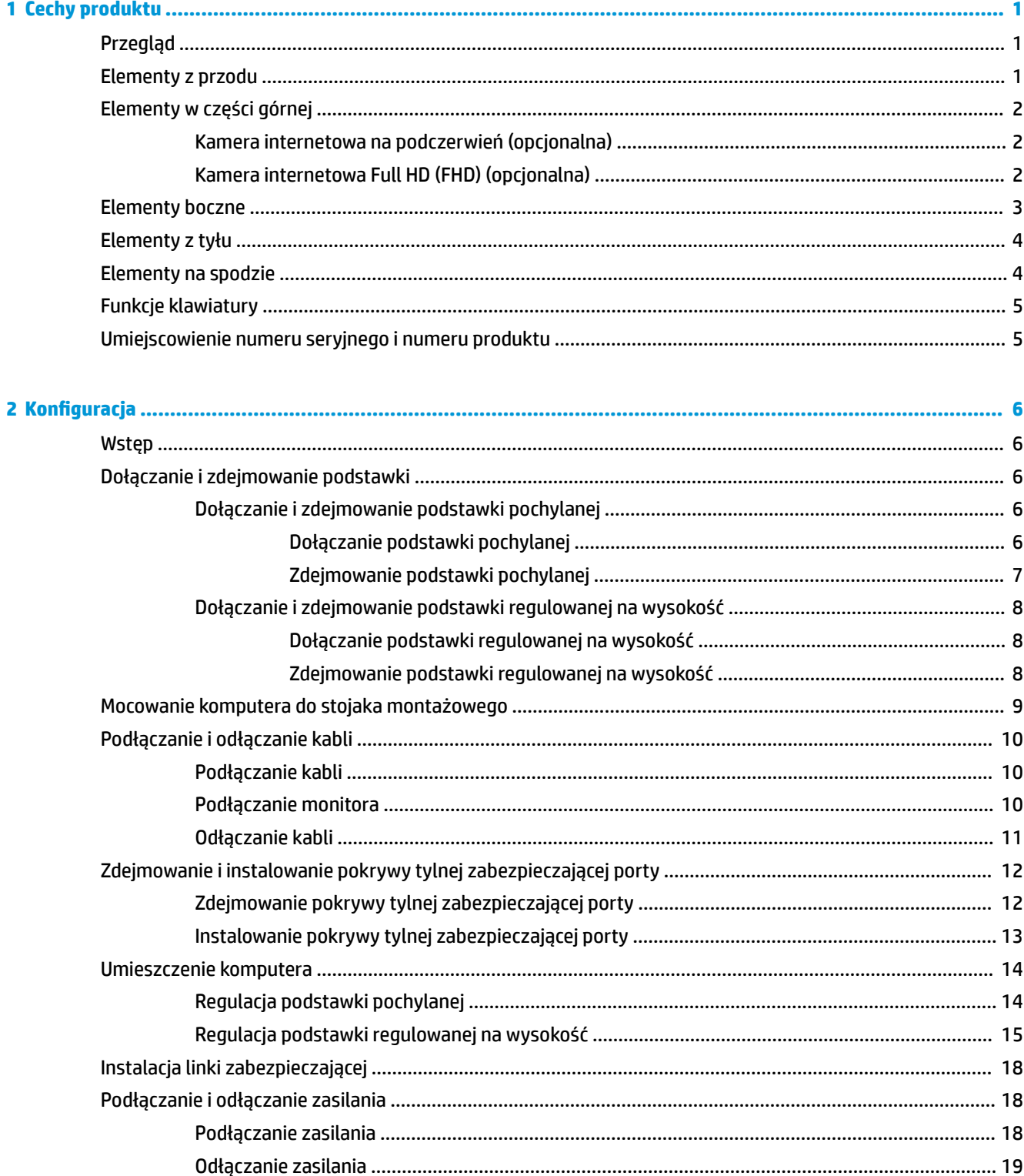

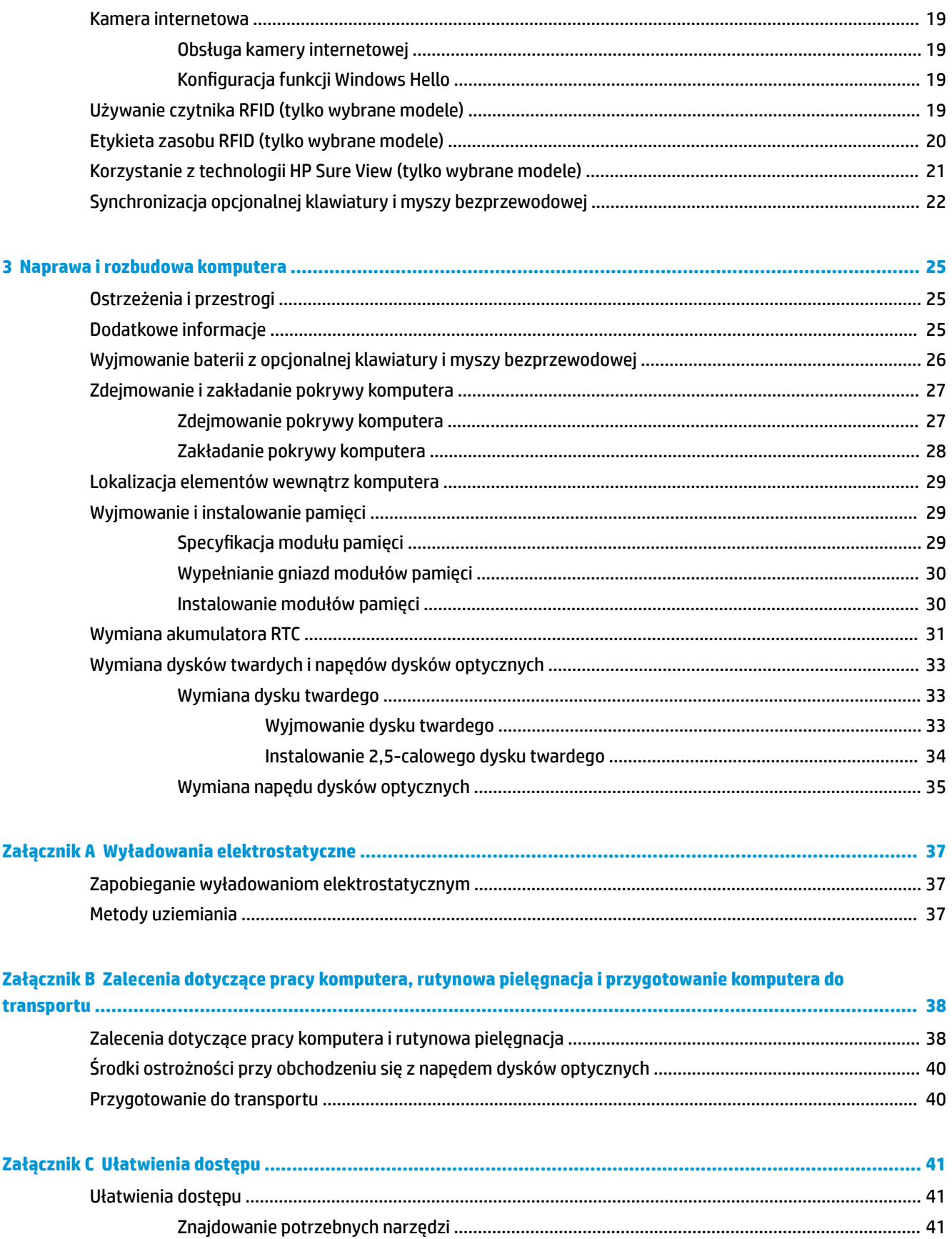

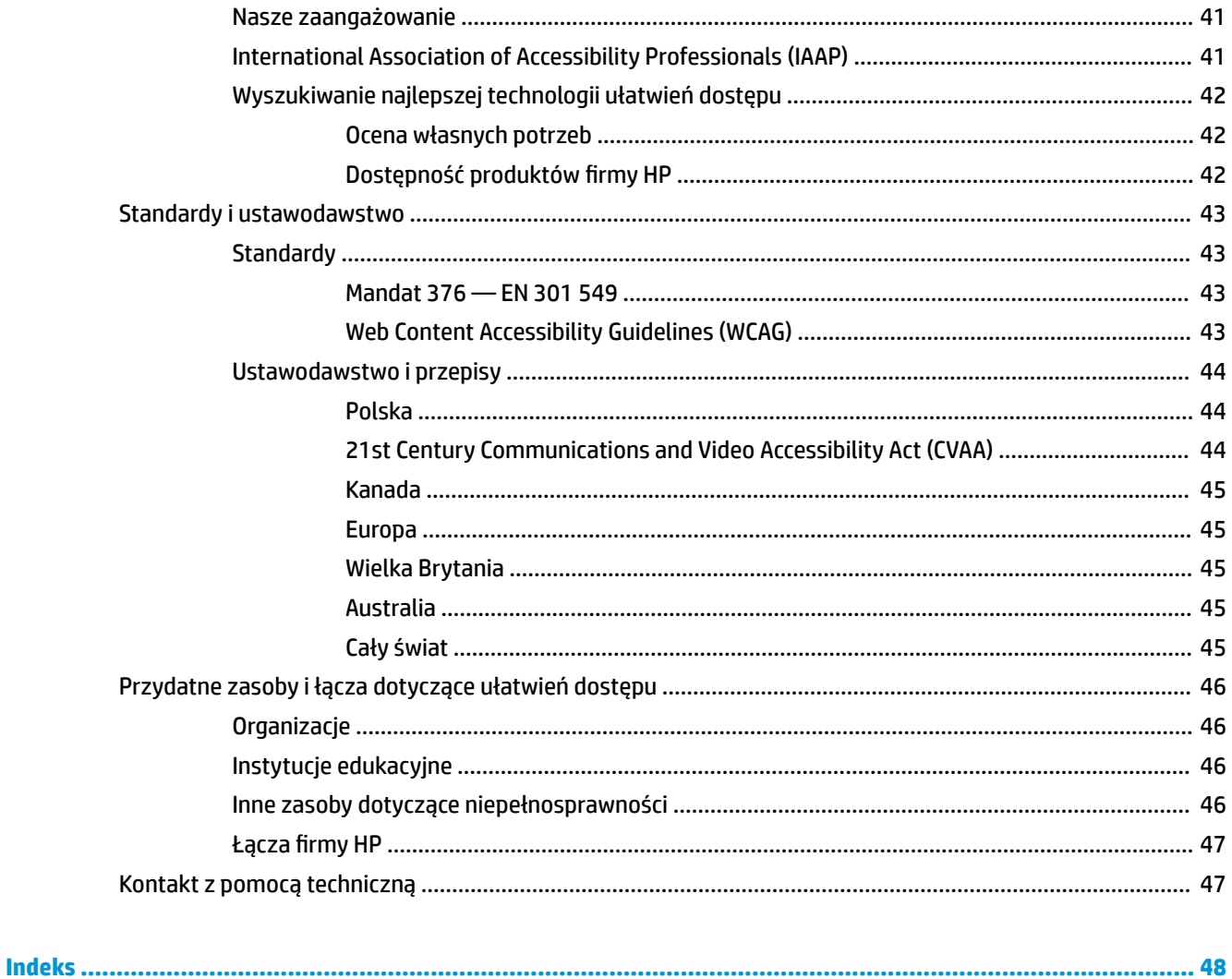

# <span id="page-8-0"></span>**1 Cechy produktu**

## **Przegląd**

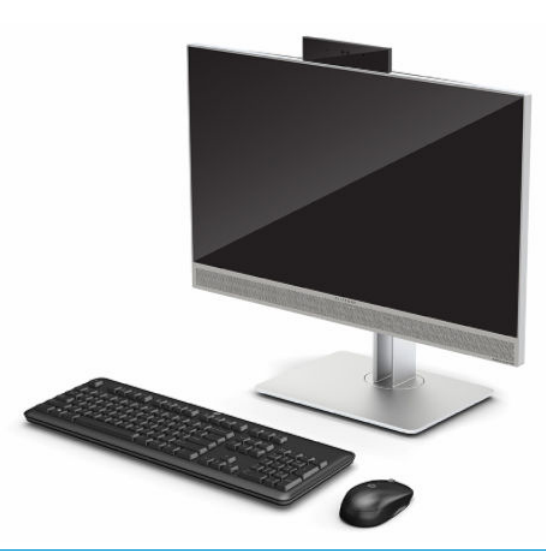

**WAGA:** Aby uzyskać dostęp do najnowszej instrukcji obsługi, przejdź do [http://www.hp.com/support,](http://www.hp.com/support) a następnie postępuj zgodnie z instrukcjami w celu znalezienia swojego produktu. Następnie wybierz pozycję **Instrukcje obsługi**.

W niniejszym produkcie wykorzystano etykiety elektroniczne zawierające znaki lub deklaracje zgodności z przepisami. Przykładowe etykiety zawiera sekcja Umiejscowienie numeru seryjnego i numeru produktu [na stronie 5.](#page-12-0)

## **Elementy z przodu**

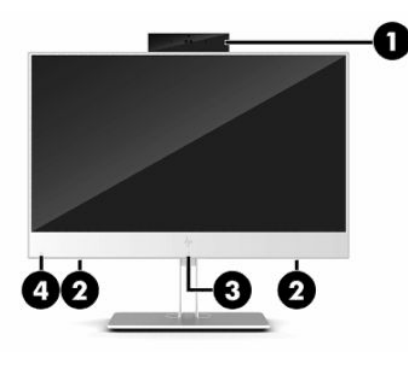

#### **Tabela 1-1 Elementy z przodu**

#### **Elementy z przodu**

**(1)** Kamera internetowa **(3)** Miejsce dotykania i antena systemu RFID (ang. Radio Frequency Identification)\* (tylko wybrane modele)

#### <span id="page-9-0"></span>**Tabela 1-1 Elementy z przodu (ciąg dalszy)**

#### **Elementy z przodu**

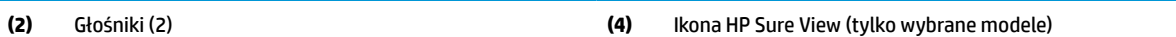

\* Antena nie jest widoczna z zewnątrz komputera. Aby zapewnić optymalną transmisję, należy pozostawiać wolną przestrzeń w pobliżu anteny.

Aby zapoznać się informacjami na temat zgodności z przepisami dotyczącymi łączności bezprzewodowej, zobacz Informacje dotyczące bezpieczeństwa, ochrony środowiska i zgodności z przepisami, odpowiednie dla Twojego kraju lub regionu.

Aby uzyskać dostęp do tego podręcznika:

**▲** Naciśnij przycisk **Start**, wybierz opcję **Pomoc i obsługa techniczna HP**, a następnie wybierz opcję **Dokumentacja HP**.

 $-\text{lub}$  —

**▲** Naciśnij przycisk **Start**, wybierz opcję **HP**, a następnie wybierz opcję **Dokumentacja HP**.

## **Elementy w części górnej**

### **Kamera internetowa na podczerwień (opcjonalna)**

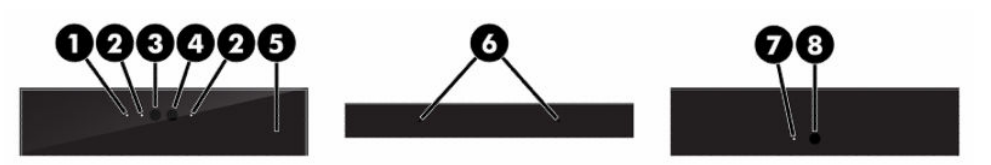

**Tabela 1-2 Elementy kamery internetowej na podczerwień**

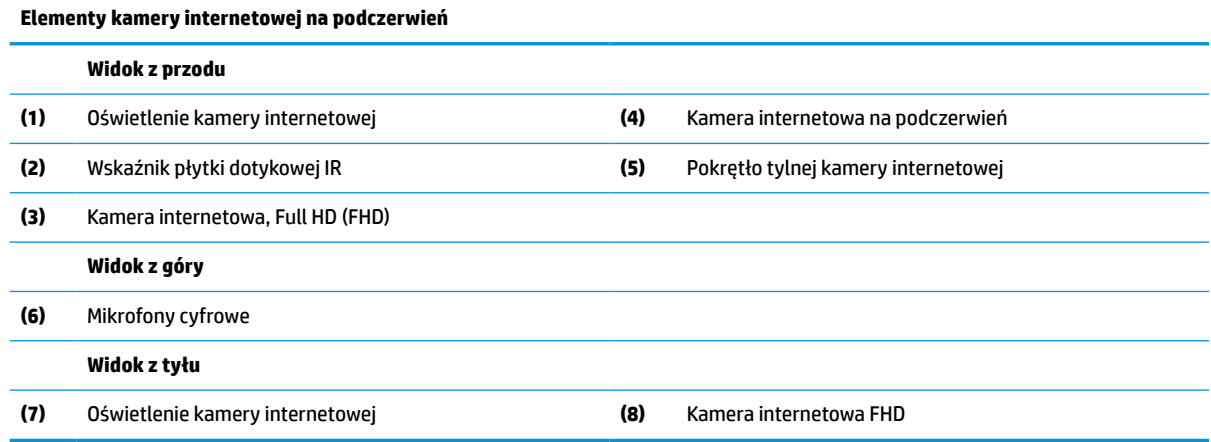

### **Kamera internetowa Full HD (FHD) (opcjonalna)**

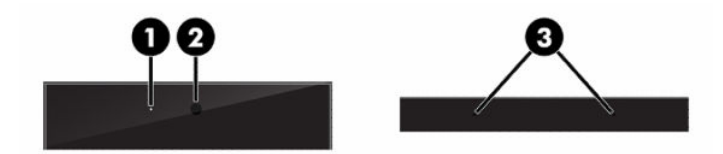

<span id="page-10-0"></span>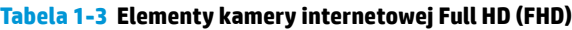

#### **Elementy kamery internetowej Full HD (FHD)**

#### **Widok z przodu**

- **(1)** Oświetlenie kamery internetowej
- **(2)** Kamera internetowa FHD

#### **Widok z góry**

**(3)** Mikrofony cyfrowe

## **Elementy boczne**

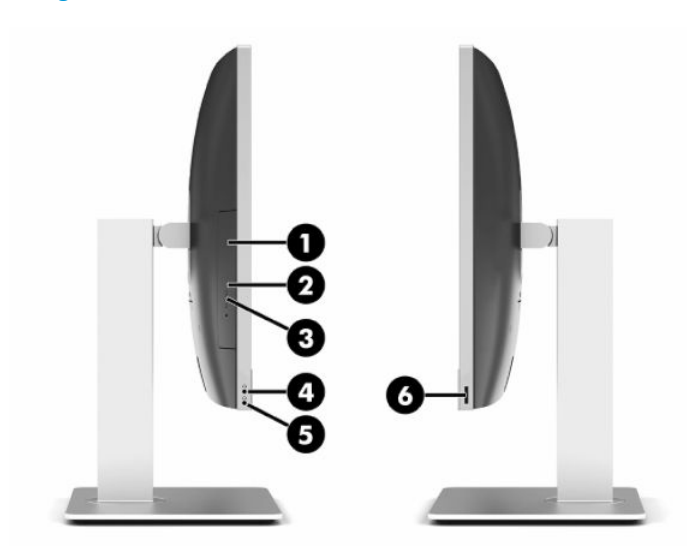

#### **Tabela 1-4 Elementy boczne**

#### **Elementy boczne**

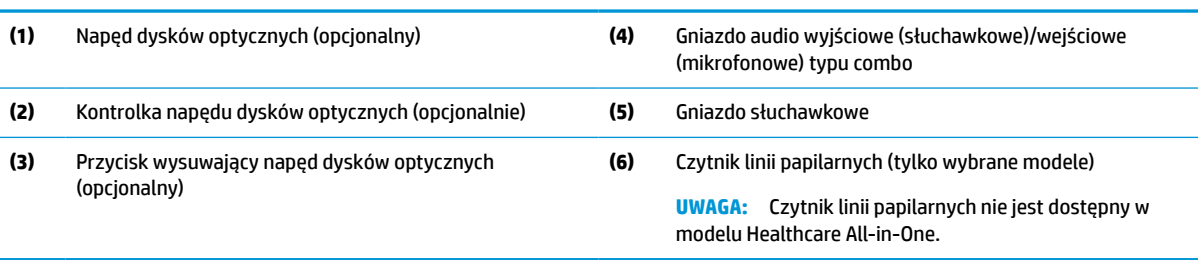

## <span id="page-11-0"></span>**Elementy z tyłu**

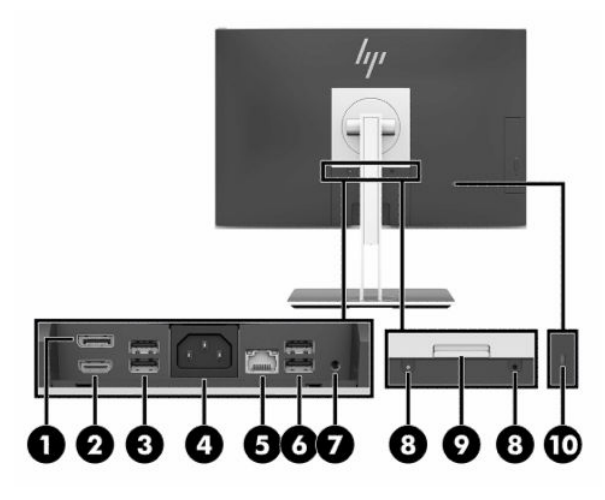

#### **Tabela 1-5 Elementy z tyłu**

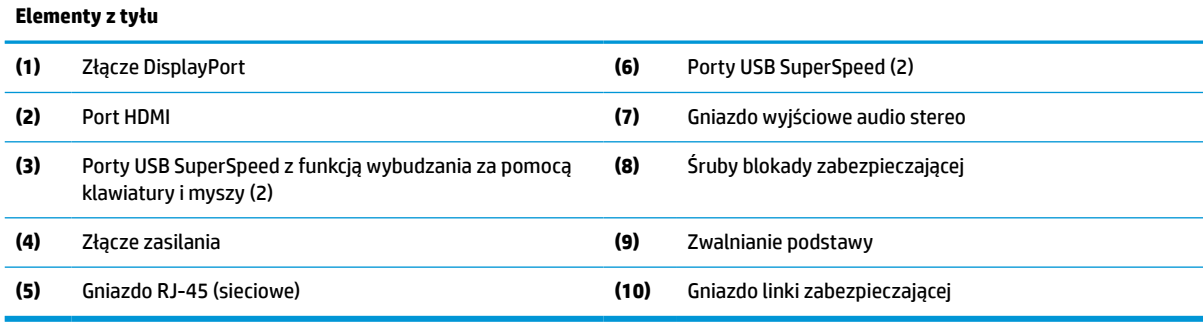

## **Elementy na spodzie**

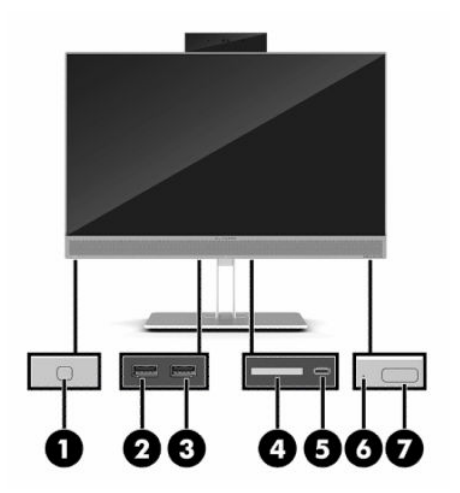

#### **Tabela 1-6 Elementy na spodzie**

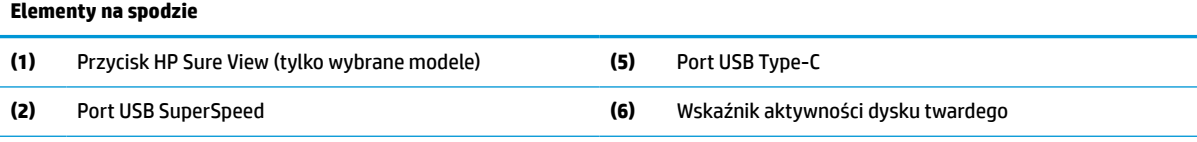

#### <span id="page-12-0"></span>**Tabela 1-6 Elementy na spodzie (ciąg dalszy)**

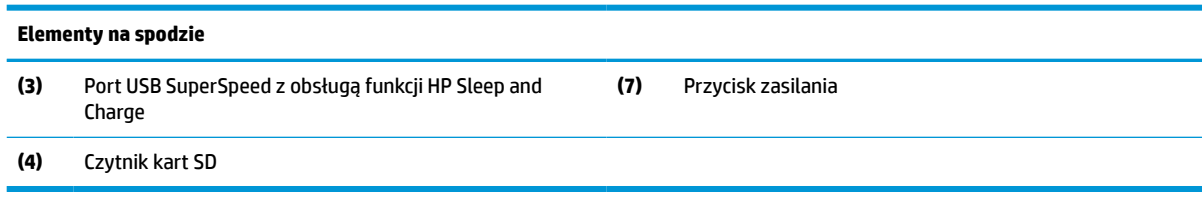

## **Funkcje klawiatury**

Klawiatura może różnić się od tej przedstawionej poniżej.

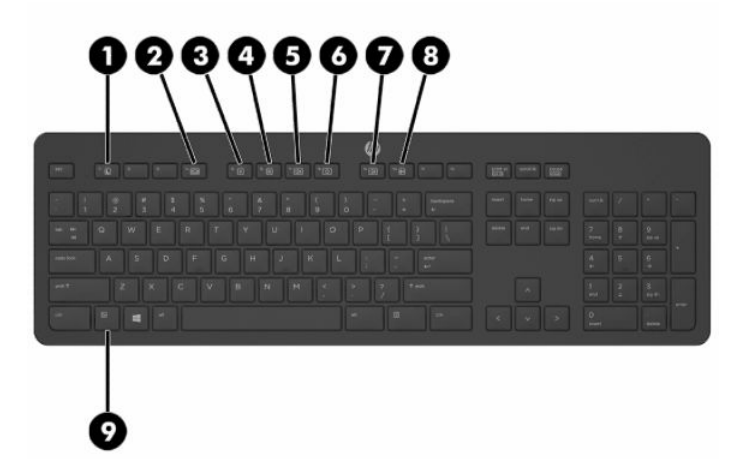

#### **Tabela 1-7 Elementy klawiatury**

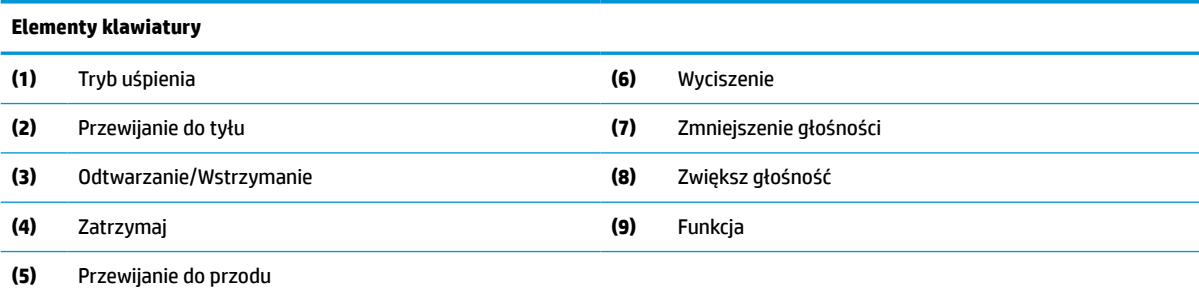

## **Umiejscowienie numeru seryjnego i numeru produktu**

Numer seryjny i numer produktu znajdują się na etykiecie na dolnej krawędzi panelu. Numery te mogą być potrzebne podczas rozmowy z HP na temat danego modelu komputera.

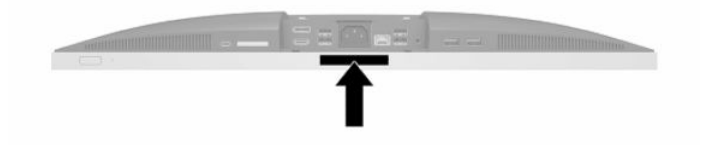

# <span id="page-13-0"></span>**2 Konfiguracja**

## **Wstęp**

Komputer należy skonfigurować, wykonując czynności w następującej kolejności:

Przymocuj podstawkę. Zobacz Dołączanie i zdejmowanie podstawki na stronie 6.

lub

Przymocuj komputer do elementu montażowego. Zobacz [Mocowanie komputera do stojaka](#page-16-0)  [montażowego na stronie 9.](#page-16-0)

- Podłącz kable urządzeń peryferyjnych i kabel zasilający. Zobacz [Podłączanie i odłączanie kabli](#page-17-0) [na stronie 10.](#page-17-0)
- W razie potrzeby podłącz drugi monitor. Zobacz [Podłączanie monitora na stronie 10](#page-17-0).
- Zainstaluj i przymocuj pokrywę tylną zabezpieczającą porty. Zobacz [Instalowanie pokrywy tylnej](#page-20-0) [zabezpieczającej porty na stronie 13.](#page-20-0)
- Ustaw komputer w wygodnej pozycji i pod żądanym kątem względem osoby spoglądającej na ekran. Zobacz [Umieszczenie komputera na stronie 14.](#page-21-0)
- W celu zapewnienia bezpieczeństwa zamontuj linkę zabezpieczającą. Zobacz [Instalacja linki](#page-25-0) [zabezpieczającej na stronie 18](#page-25-0).
- Włącz zasilanie. Zobacz [Podłączanie zasilania na stronie 18](#page-25-0).
- Klawiatura i mysz są synchronizowane fabrycznie. Jeśli kiedykolwiek wystąpi konieczności synchronizacji myszy i klawiatury ponownie, patrz [Synchronizacja opcjonalnej klawiatury i myszy](#page-29-0) [bezprzewodowej na stronie 22](#page-29-0).

## **Dołączanie i zdejmowanie podstawki**

Do komputera dostępne są dwie podstawy:

- Podstawka pochylana
- Podstawka regulowana na wysokość

## **Dołączanie i zdejmowanie podstawki pochylanej**

### **Dołączanie podstawki pochylanej**

Aby zainstalować podstawę:

- **1.** Ostrożnie ułóż komputer ekranem do dołu na płaskiej i miękkiej powierzchni. Firma HP zaleca podłożenie koca, ręcznika lub innego miękkiego materiału, aby chronić przednią ściankę i powierzchnię ekranu przed zadrapaniami lub innymi uszkodzeniami.
- **2.** Zaczep występy górnej części podstawki w dwóch dużych otworach w górnej części z tyłu komputera (1).

<span id="page-14-0"></span>**3.** Opuść podpórkę na komputer i naciśnij w dół, aż do jej zablokowania we właściwym położeniu (2).

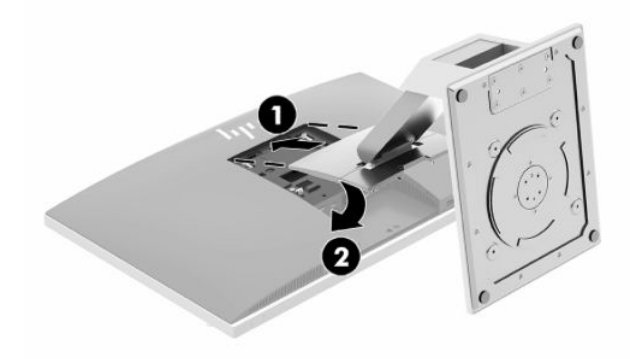

### **Zdejmowanie podstawki pochylanej**

Zdejmowanie podstawy:

- **1.** Wyjmij z komputera wszystkie nośniki wymienne, takie jak dyski optyczne lub napędy USB Flash.
- **2.** Wyłącz komputer w prawidłowy sposób (z poziomu systemu operacyjnego), a następnie wyłącz wszystkie podłączone do niego urządzenia zewnętrzne.
- **3.** Odłącz kabel zasilający od gniazdka sieci elektrycznej i odłącz wszystkie urządzenia zewnętrzne.
- **4.** Ostrożnie ułóż komputer ekranem do dołu na płaskiej i miękkiej powierzchni. Firma HP zaleca podłożenie koca, ręcznika lub innego miękkiego materiału, aby chronić przednią ściankę i powierzchnię ekranu przed zadrapaniami lub innymi uszkodzeniami.
- **5.** Zdejmij pokrywę tylną zabezpieczającą porty, jeśli jest zainstalowana. Odpowiednie instrukcje można znaleźć w części [Zdejmowanie pokrywy tylnej zabezpieczającej porty na stronie 12.](#page-19-0)
- **6.** Naciśnij zatrzask zwalniający pod podstawką (1).
- **7.** Unieś podstawkę do góry (2), a następnie wyciągnij zaczepy podstawki z komputera (3).

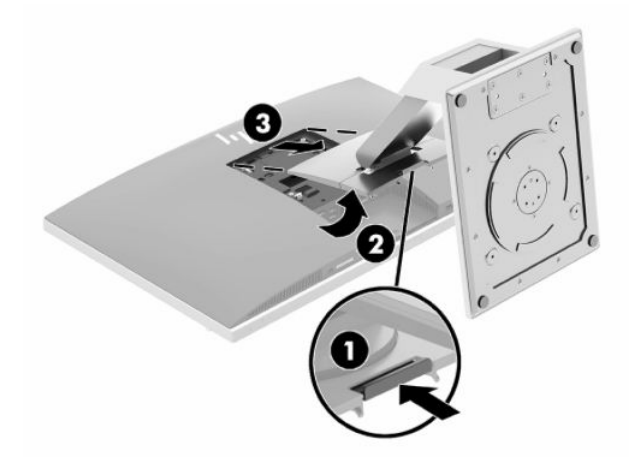

## <span id="page-15-0"></span>**Dołączanie i zdejmowanie podstawki regulowanej na wysokość**

### **Dołączanie podstawki regulowanej na wysokość**

Aby zainstalować podstawę:

- **1.** Ostrożnie ułóż komputer ekranem do dołu na płaskiej i miękkiej powierzchni. Firma HP zaleca podłożenie koca, ręcznika lub innego miękkiego materiału, aby chronić przednią ściankę i powierzchnię ekranu przed zadrapaniami lub innymi uszkodzeniami.
- **2.** Zaczep występy górnej części podstawki w dwóch dużych otworach w górnej części z tyłu komputera (1).
- **3.** Opuść podstawę na komputer i naciśnij w dół, aż do jej zablokowania we właściwym położeniu (2).

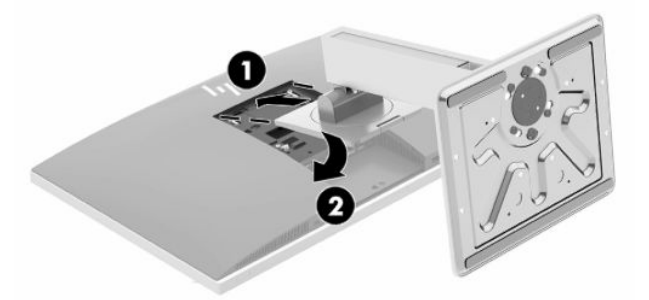

### **Zdejmowanie podstawki regulowanej na wysokość**

Zdejmowanie podstawy:

- **1.** Wyjmij z komputera wszystkie nośniki wymienne, takie jak dyski optyczne lub napędy USB Flash.
- **2.** Wyłącz komputer w prawidłowy sposób (z poziomu systemu operacyjnego), a następnie wyłącz wszystkie podłączone do niego urządzenia zewnętrzne.
- **3.** Odłącz kabel zasilający od gniazdka sieci elektrycznej i odłącz wszystkie urządzenia zewnętrzne.
- **4.** Ostrożnie ułóż komputer ekranem do dołu na płaskiej i miękkiej powierzchni. Firma HP zaleca podłożenie koca, ręcznika lub innego miękkiego materiału, aby chronić przednią ściankę i powierzchnię ekranu przed zadrapaniami lub innymi uszkodzeniami.
- **5.** Zdejmij pokrywę tylną zabezpieczającą porty, jeśli jest zainstalowana. Odpowiednie instrukcje można znaleźć w części [Zdejmowanie pokrywy tylnej zabezpieczającej porty na stronie 12.](#page-19-0)
- **6.** Naciśnij zatrzask zwalniający pod podstawką (1).

<span id="page-16-0"></span>**7.** Unieś podstawkę do góry (2), a następnie wyciągnij zaczepy podstawki z komputera (3).

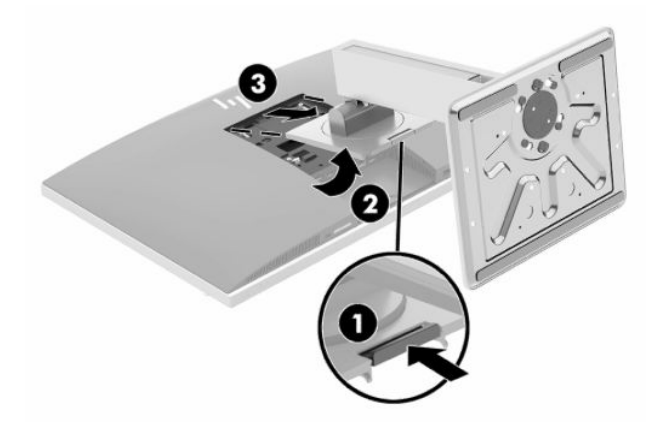

## **Mocowanie komputera do stojaka montażowego**

Komputer można zamontować na ścianie, ramieniu obrotowym bądź innym elemencie montażowym.

- W**AŻNE:** Ten komputer jest wyposażony w otwory montażowe o rozstawie 100 mm zgodne ze standardem przemysłowym VESA. W celu podłączenia do komputera akcesorium montażowego innej firmy wymagane są cztery wkręty 4 mm, o skoku 0,7 mm i długości 20 mm. Te wkręty są dostarczane z komputerem. Nie wolno używać dłuższych wkrętów, gdyż mogą one uszkodzić komputer. Bardzo ważne jest sprawdzenie, czy akcesorium montażowe danego producenta jest zgodne ze standardem VESA, a jego nośność znamionowa jest wystarczająca do utrzymania ciężaru komputera. W celu uzyskania jak najlepszej wydajności ważne jest użycie kabla zasilającego i innych kabli dostarczonych wraz z komputerem.
- **WAGA:** Jest on przeznaczony do użycia wraz ze ściennym wspornikiem montażowym posiadającym aprobatę UL lub CSA.
	- **1.** Wciśnij dostarczoną płytkę VESA do otworu VESA, aż zatrzaśnie się w odpowiednim miejscu.

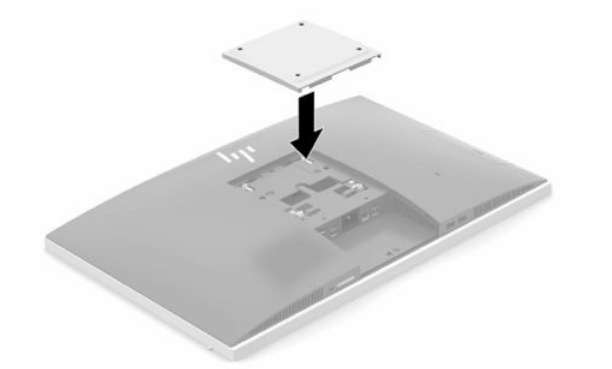

**2.** Aby przymocować komputer do ramienia przegubowego (sprzedawane osobno), umieść cztery wkręty o długości 20 mm (dołączone do zestawu komputera) w otworach płyty ramienia przegubowego i wkręć je w otwory montażowe komputera.

Aby bezpiecznie przymocować komputer do innego elementu montażowego, postępuj zgodnie z instrukcjami dołączonymi do tego elementu montażowego.

## <span id="page-17-0"></span>**Podłączanie i odłączanie kabli**

## **Podłączanie kabli**

- **1.** Jeżeli pokrywa tylna zabezpieczająca porty jest założona, zdejmij ją. Zobacz [Zdejmowanie pokrywy tylnej zabezpieczającej porty na stronie 12](#page-19-0).
- **2.** Przeprowadź kabel zasilania i wszystkie kable urządzeń peryferyjnych przez otwór w dolnej części podstawki.

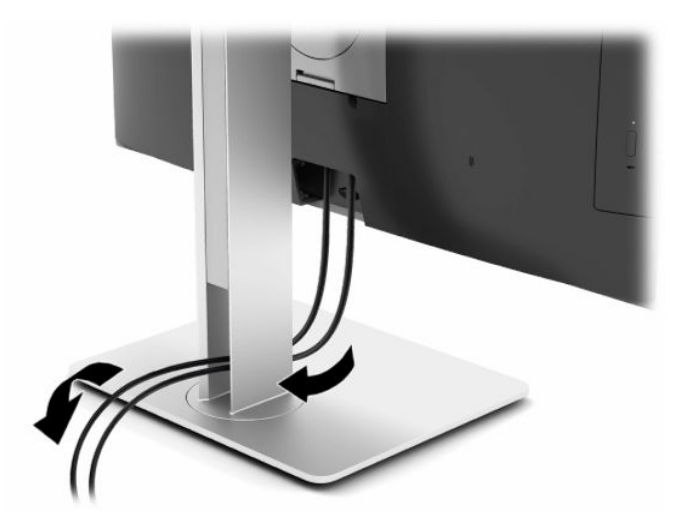

- **3.** Podłącz kable urządzeń peryferyjnych do właściwych portów.
- **4.** Załóż pokrywę tylną zabezpieczającą porty.

Zobacz [Instalowanie pokrywy tylnej zabezpieczającej porty na stronie 13.](#page-20-0)

**5.** Podłącz kabel zasilający do złącza zasilania z tyłu komputera.

### **Podłączanie monitora**

Złącza DisplayPort i HDMI z tyłu komputera umożliwiają podłączenie monitorów do komputera.

- Jeśli komputer jest wyposażony w kartę graficzną Intel, można do niego podłączyć maksymalnie dwa monitory w jednej z następujących konfiguracji:
	- Dwa monitory podłączone szeregowo do złącza DisplayPort
	- Jeden monitor podłączony do złącza DisplayPort i jeden do złącza HDMI
- Jeśli komputer jest wyposażony w karte graficzną AMD, można do niego podłączyć maksymalnie cztery monitory w jednej z następujących konfiguracji:
	- Wszystkie cztery monitory podłączone szeregowo do złącza DisplayPort
	- Trzy monitory podłączone szeregowo do złącza DisplayPort i jeden do złącza HDMI

Jeżeli dodajesz monitor ze złączem DisplayPort lub HDMI, adapter wideo nie jest wymagany. Jeżeli dodajesz monitor bez złącza DisplayPort i HDMI, możesz kupić w firmie HP adapter wideo do stosowanej konfiguracji.

Adaptery DisplayPort, adaptery HDMI i kable wideo należy nabyć oddzielnie. HP oferuje następujące przejściówki:

- <span id="page-18-0"></span>● Przejściówka z DisplayPort na VGA
- Przejściówka z DisplayPort na DVI
- Przejściówka z HDMI na VGA
- Przejściówka z HDMI na DVI

Sposób podłączania monitora:

- **1.** Wyłącz zasilanie komputera i monitora, które mają być podłączone.
- **2.** Zdejmij z komputera pokrywę tylną zabezpieczająca porty.
- **3.** Jeżeli dodajesz monitor ze złączem DisplayPort, podłącz jeden koniec kabla DisplayPort bezpośrednio do złącza DisplayPort tyłu komputera, a jego drugi koniec — do gniazda DisplayPort monitora.

Jeżeli dodajesz monitor z portem HDMI, podłącz jeden koniec kabla HDMI bezpośrednio do portu HDMI z tyłu komputera, a jego drugi koniec — do portu HDMI monitora.

**4.** Jeżeli monitor nie ma złącza DisplayPort, należy podłączyć adapter wideo DisplayPort do złącza DisplayPort komputera. Następnie podłącz kabel (VGA lub DVI, a zależności od konfiguracji) do adaptera i monitora.

Jeżeli monitor nie ma portu HDMI, należy podłączyć adapter wideo HDMI do portu HDMI komputera. Następnie podłącz kabel (VGA lub DVI, a zależności od konfiguracji) do adaptera i monitora.

- **5.** Załóż z powrotem pokrywę tylną zabezpieczającą porty.
- **6.** Włącz zasilanie komputera i monitora.
- **WAGA:** W oprogramowaniu karty graficznej lub w funkcji Ustawienia wyświetlania w Windows skonfiguruj monitor jako lustrzane odbicie wyświetlacza komputera, albo jako rozszerzenie wyświetlacza komputera.

## **Odłączanie kabli**

- **1.** Jeśli z tyłu komputera założona jest linka zabezpieczająca, konieczne może być zdjęcie tej linki.
- **2.** Jeżeli pokrywa tylna zabezpieczająca porty jest założona, zdejmij ją.
- **3.** Odłącz kable od gniazd.

## <span id="page-19-0"></span>**Zdejmowanie i instalowanie pokrywy tylnej zabezpieczającej porty**

## **Zdejmowanie pokrywy tylnej zabezpieczającej porty**

- **1.** Ostrożnie ułóż komputer ekranem do dołu na płaskiej i miękkiej powierzchni. Firma HP zaleca podłożenie koca, ręcznika lub innego miękkiego materiału, aby chronić przednią ściankę i powierzchnię ekranu przed zadrapaniami lub innymi uszkodzeniami.
- **2.** Jeśli śruby blokady zabezpieczającej są dokręcone, należy odkręcić obie te śruby (1) śrubokrętem do odkręcania śrub T15 z zabezpieczeniem przed manipulacjami osób nieuprawnionych.

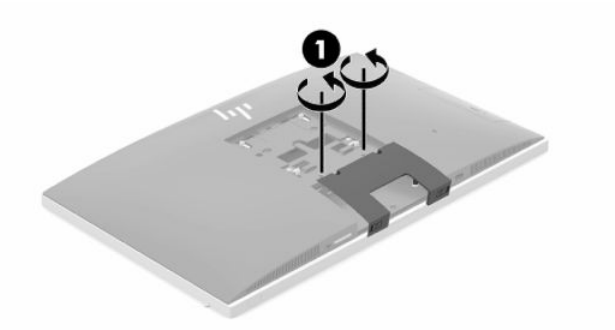

- **3.** Zsuń wypusty mocujące pokrywę tylną zabezpieczającą porty (2), aby zwolnić pokrywę portów.
- **4.** Pociągnij pokrywę portów (3) w dół i zdejmij z komputera.

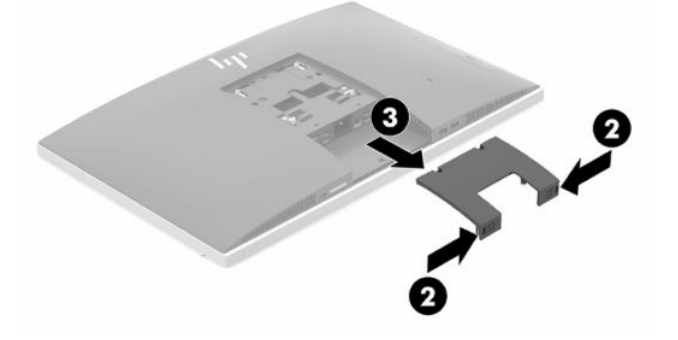

## <span id="page-20-0"></span>**Instalowanie pokrywy tylnej zabezpieczającej porty**

- **1.** Sprawdź, czy wszystkie kable są podłączone.
- **2.** Przytrzymaj pokrywę portów równolegle do komputera i dopasuj dwie wypustki pokrywy portów do szczelin w górnej części tylnej komory portów.
- **3.** Wsuń pokrywę portów (1) do środka, aż do zablokowania wypustek we właściwym położeniu.
- **4.** Rozsuń wypusty mocujące pokrywę tylną zabezpieczającą porty (2), aby zablokować pokrywę portów nieruchomo.

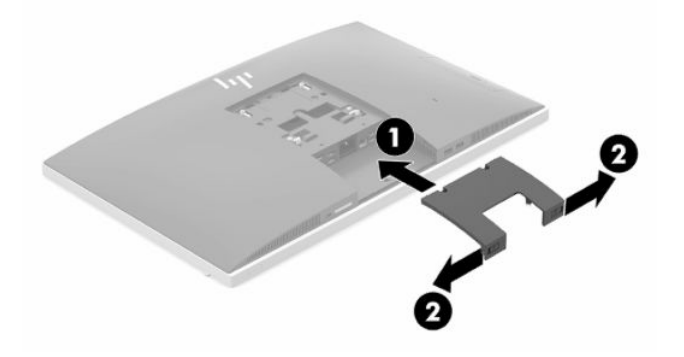

**5.** Można uniemożliwić dostęp do wewnętrznych podzespołów i portów komputera zabezpieczając pokrywę tylną zabezpieczającą porty. Wkręć śruby blokady zabezpieczającej w obudowę (3), używając śrubokręta do śrub T15 z zabezpieczeniem przed manipulacjami osób nieuprawnionych.

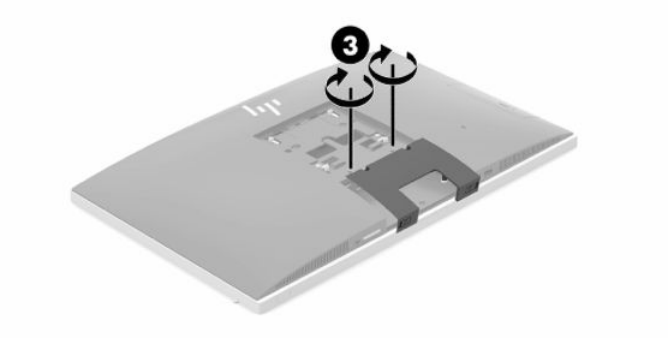

## <span id="page-21-0"></span>**Umieszczenie komputera**

Ten komputer może zostać dostarczony z podstawką pochylaną lub podstawką regulowana na wysokość.

## **Regulacja podstawki pochylanej**

**WAŻNE:** Należy zachować ostrożność w przypadku pochylania komputera, jeśli zainstalowana jest blokada kablowa. Kabel lub blokada mogą utrudniać obrócenie lub ograniczać kąt pochylenia.

Ta podstawka umożliwia ustawienie komputera w pozycji pochylonej albo wyprostowanej.

Aby zmienić położenie komputera z pozycji pochylonej do wyprostowanej:

- **1.** Chwyć górną i dolną części komputera i podnieś komputer do najwyższym punktu.
- **2.** Dociśnij dolną część komputera i wyreguluj, aby uzyskać wymagane przechylenie.

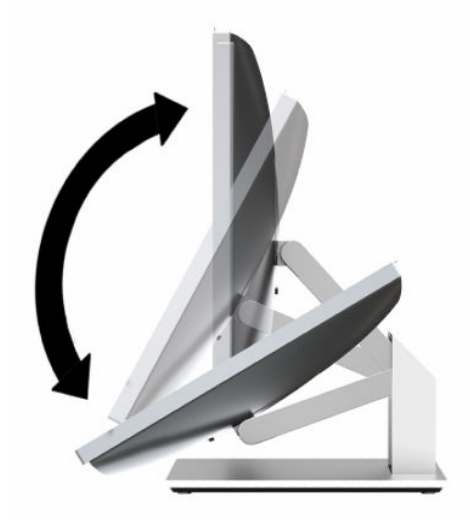

Aby zmienić położenie komputera z położenia wyprostowanego do pochylonego:

- **1.** Podnieś dolną część komputera, aż znajdzie się równo z górną częścią.
- **2.** Chwyć górną i dolną części komputera i dociśnij w dół, aż komputer znajdzie się w żądanym położeniu.

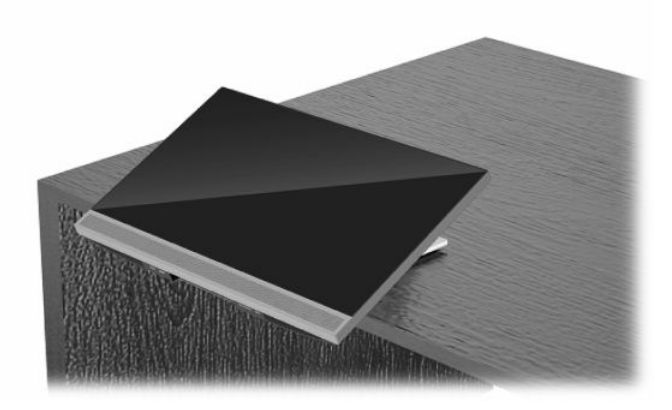

## <span id="page-22-0"></span>**Regulacja podstawki regulowanej na wysokość**

W**AŻNE:** Należy zachować ostrożność w przypadku obracania lub pochylania komputera, jeśli zainstalowana jest blokada kablowa. Kabel lub blokada mogą utrudniać obrócenie lub ograniczać kąt pochylenia.

Ta podstawa umożliwia:

- Przechylić komputer w zakresie od -5° do 20° względem blatu biurka
- Regulować wysokości komputera w zakresie 110 mm (4,3 cala)
- Obrócić komputer z widoku poziomego do pionowego
- Obrócenie komputera o maksymalnie 45° w każdą stronę

Aby przechylić komputer, chwyć górną i dolną część komputera i ustaw odpowiednie przechylenie.

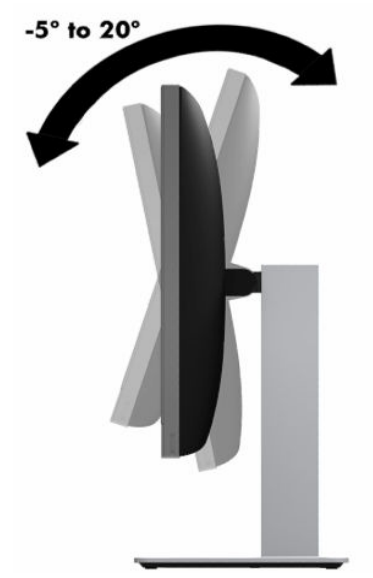

Aby zmienić wysokość komputera, chwyć obie strony komputera, a następnie podnieś lub opuść na wymaganą wysokość.

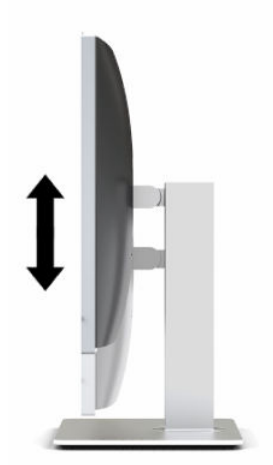

Pochylanie komputera:

**WAŻNE:** W orientacji pionowej pochylanie jest ograniczone, jeżeli założona jest blokada kablowa.

- **1.** Przesuń podstawkę do krawędzi biurka.
- **2.** Chwyć komputer z obu stron i obniż do preferowanej pozycji.
- **3.** Chwyć górną i dolną część komputera i przechyl komputer do żądanego położenia.

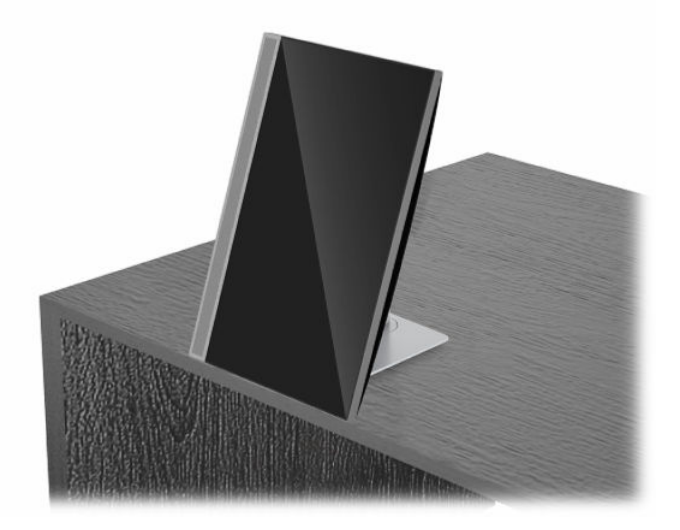

Aby zmienić z orientacji poziomej na pionową:

- **WAŻNE:** W przypadku zmiany orientacji komputera między orientacją poziomą i pionową upewnij się, że logo HP z przodu komputera znajduje się u dołu albo po lewej stronie.
	- **1.** Podnieś komputer do najwyższego położenia, aby zapewnić przestrzeń.
	- **2.** Chwyć prawy górny i lewy dolny narożnik komputera, a następnie podnieś lewy dolny narożnik, aż komputer znajdzie się w orientacji pionowej.

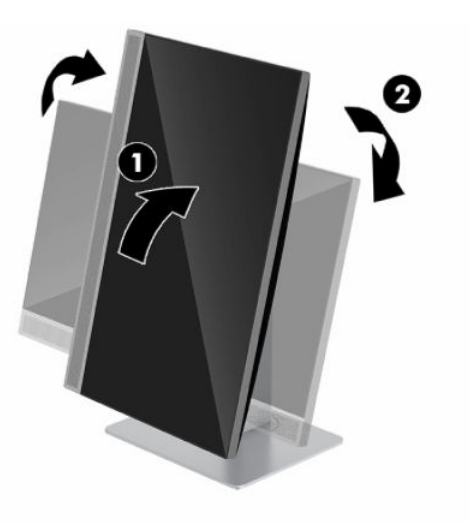

Aby zmienić z orientacji pionowej na poziomą:

**1.** Podnieś komputer do najwyższego położenia, aby zapewnić przestrzeń.

**2.** Chwyć lewy górny i prawy dolny narożnik komputera, a następnie podnieś prawy dolny narożnik, aż komputer znajdzie się w orientacji poziomej.

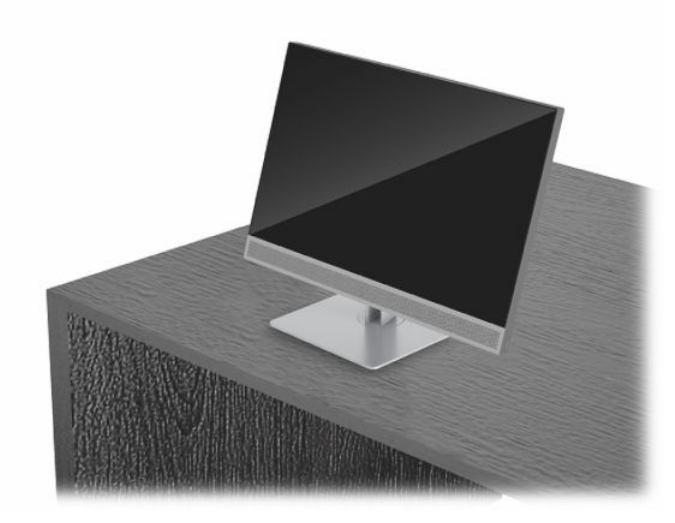

Aby obrócić komputer z boku na bok:

**▲** Chwyć oba boki komputera i obróć go o 45° w jedną stronę lub drugą.

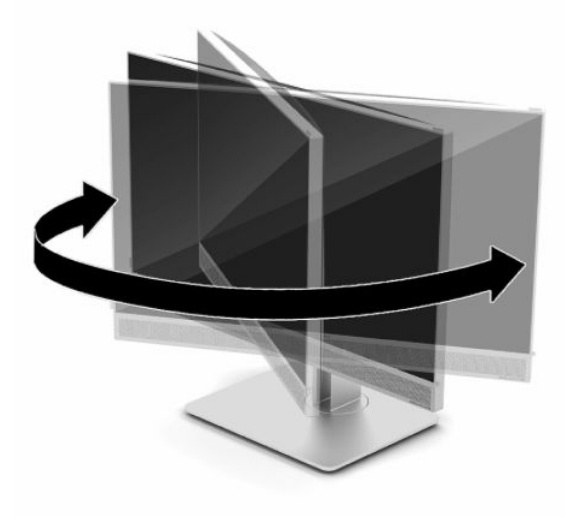

## <span id="page-25-0"></span>**Instalacja linki zabezpieczającej**

Linka zabezpieczająca jest urządzeniem zamykanym na klucz, do którego dołączona jest stalowa linka. Jeden koniec linki mocuje się do biurka (lub innego stałego obiektu), a drugi do gniazda linki zabezpieczającej w obudowie komputera. Następnie linkę zabezpieczającą zamyka się na klucz.

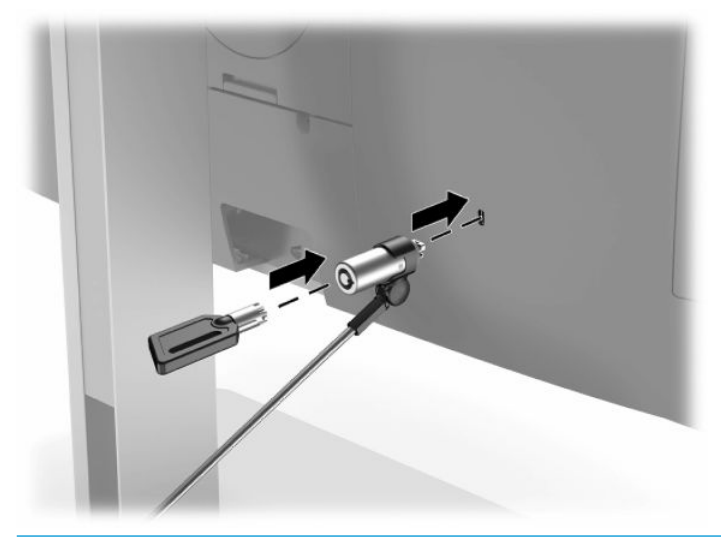

**WAŻNE:** Jeśli zainstalowana jest linka zabezpieczająca, należy zachować ostrożność podczas regulacji nachylenia, obrotu lub wysokości komputera. Kabel lub blokada mogą utrudniać regulację.

## **Podłączanie i odłączanie zasilania**

## **Podłączanie zasilania**

**1.** Podłącz jeden koniec kabla zasilania AC do komputera, a drugi koniec do uziemionego gniazda elektrycznego.

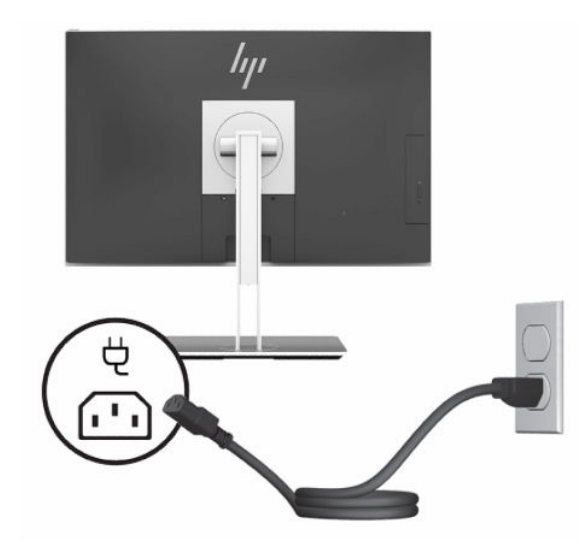

**2.** Naciśnij przycisk zasilania komputera, aby go włączyć.

## <span id="page-26-0"></span>**Odłączanie zasilania**

- **1.** Wyjmij z komputera wszystkie nośniki wymienne, takie jak dyski optyczne lub napędy USB Flash.
- **2.** Wyłącz komputer w prawidłowy sposób (z poziomu operacyjnego), a następnie wyłącz wszystkie podłączone do niego urządzenia zewnętrzne.
- **3.** Odłącz kabel zasilający od gniazdka sieci elektrycznej i odłącz wszystkie urządzenia zewnętrzne.

## **Kamera internetowa**

Za pomocą programu Skype for Business zainstalowanego na zewnętrznym urządzeniu źródłowym można korzystać z kamery internetowej na monitorze w następujący sposób:

- Odbywać konferencje wideo online
- Zachowywać bezpieczeństwo podczas rozmów

### **Obsługa kamery internetowej**

- **1.** Aby wysunąć kamerę internetową, naciśnij ją, co spowoduje jej odblokowanie.
- **2.** Aby zamknąć kamerę internetową, naciśnij ją ponownie, co spowoduje jej zablokowanie.

### **Konfiguracja funkcji Windows Hello**

W systemie operacyjnym Windows 10 zainstalowanym na komputerze można wykonać poniższe kroki, aby skonfigurować funkcję rozpoznawania twarzy Windows Hello.

- **1.** Wybierz przycisk **Start** a następnie wybierz kolejno opcje **Ustawienia**, **Konta** oraz **Opcje logowania**.
- **2.** W obszarze funkcji **Windows Hello** postępuj zgodnie z instrukcjami wyświetlanymi na ekranie, aby dodać hasła i 4-cyfrowy kod PIN. Następnie zarejestruj swoje linie papilarne lub identyfikator twarzy.

## **Używanie czytnika RFID (tylko wybrane modele)**

Komputer obsługuje system identyfikacji radiowej (RFID), który pozwala bezprzewodowo wymieniać informacje między etykietą lub kartą RFID a komputerem. Informacje przekazywane są po dotknięciu odpowiedniego miejsca na przednim panelu komputera za pomocą etykiety lub karty RFID. W przypadku zastosowania oprogramowania do jednokrotnego logowania z obsługą systemu RFID, za pomocą etykiety lub karty RFID można się logować do aplikacji.

**UWAGA:** Aby zlokalizować obszar stykania na komputerze, patrz [Elementy z przodu na stronie 1.](#page-8-0) Ikona RFID świeci, gdy komputer jest włączony.

**▲** Aby przesłać informacje, dotknij etykietą lub kartą RFID odpowiedniego miejsca na przednim panelu.

Sprawdź w ustawieniach konfiguracji systemu BIOS (F10), czy urządzenie RFID jest włączone.

#### **Komputery i tablety z klawiaturą:**

- **1.** Włącz lub uruchom ponownie komputer i po wyświetleniu logo HP naciśnij klawisz F10, aby uruchomić konfigurację systemu BIOS (F10).
- **2.** Wybierz kolejno opcje: **Advanced** (Zaawansowane) i **Built-in Device Options** (Opcje urządzeń wbudowanych).
- **3.** Sprawdź, czy zaznaczone jest pole wyboru obok pozycji **RFID**.
- <span id="page-27-0"></span>**WAGA:** Aby wyłączyć czytnik RFID, anuluj zaznaczenie tego pola wyboru.
- **4.** Aby zapisać zmiany i wyjść z menu konfiguracji systemu BIOS (F10):
	- **▲** Kliknij ikonę **Save** (Zapisz) w prawym dolnym rogu ekranu, a następnie postępuj zgodnie z instrukcjami wyświetlanymi na ekranie.
		- $-\text{lub}$   $-$

Wybierz opcje **Main** > **Save Changes and Exit** (Ekran główny > Zapisz zmiany i wyjdź), a następnie naciśnij klawisz Enter.

Zmiany zaczną obowiązywać po ponownym uruchomieniu komputera.

## **Etykieta zasobu RFID (tylko wybrane modele)**

**WWAGA:** Etykieta zasobu RFID jest opcjonalną funkcją dostępną tylko w modelu Healthcare Edition All-in-One.

Etykieta zasobu RFID jest używana do śledzenia fizycznej lokalizacji jednostki Healthcare Edition All-in-One. Nie ma widocznego wskaźnika instalacji etykiety. Jednak można określić, czy to rozwiązanie jest obecne w systemie, korzystając z narzędzia konfiguracji systemu BIOS (F10). Jeśli etykieta jest zainstalowana, na liście informacji o systemie zostanie wyświetlony tekst "RFID Asset Management Tag Installed" (Etykieta zarządzania zasobem RFID zainstalowana), w dolnej części listy.

Aby uzyskać dostęp do narzędzia konfiguracji systemu BIOS (F10), włącz lub uruchom ponownie komputer i po wyświetleniu logo HP naciśnij klawisz F10, aby uruchomić konfigurację systemu BIOS (F10).

## <span id="page-28-0"></span>**Korzystanie z technologii HP Sure View (tylko wybrane modele)**

HP Sure View to unikalne rozwiązanie wykorzystujące specjalną konstrukcję panelu LCD, które umożliwia przełączanie trybów wyświetlania w celu zwiększenia prywatności.

Z włączoną opcją Sure View ekran przełącza się w tryb prywatności, aby ułatwić wyświetlanie zawartości dla użytkownika siedzącego w "stożku widoczności", bezpośrednio przed ekranem. Osoby patrzące spoza stożka będą mieć trudności z zobaczeniem ekranu.

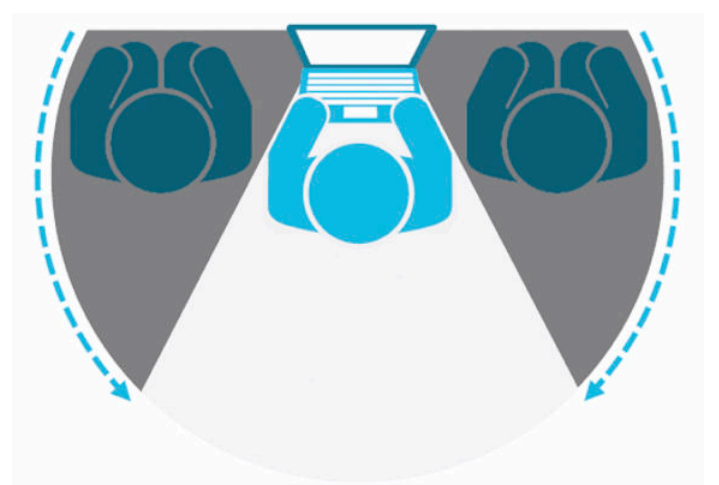

W przypadku wyłączenia opcji HP Sure View ekran powraca do trybu bez zachowania prywatności, w którym można zobaczyć treść z dowolnej pozycji.

Funkcję HP Sure View można włączyć lub wyłączyć, naciskając przycisk HP Sure View w dolnej części przedniego panelu.

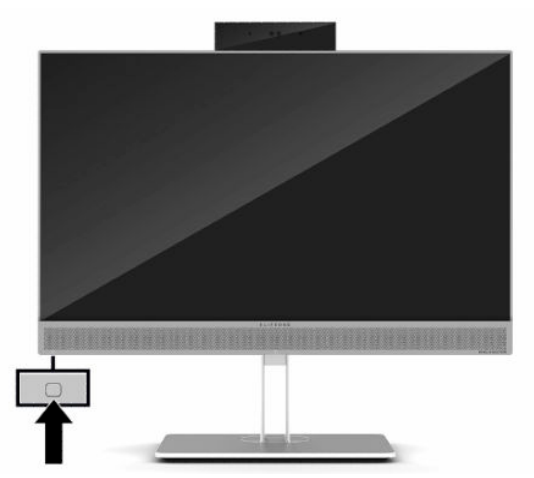

Po naciśnięciu przycisku Sure View aplikacja Sure View wyświetli stan tej funkcji przy użyciu następujących ikon. Aplikacja umożliwia też zmianę stanu funkcji Sure View poprzez naciśnięcie przycisku Sure View. Dwukrotne kliknięcie aplikacji Sure View umożliwia również dostosowanie jasności trybu Sure View. Normalne metody regulacji jasności nie mają zastosowania do trybu Sure View.

**WWAGA:** Obszar wokół dolnej części komputera może zrobić się zauważalnie cieplejszy podczas używania funkcji Sure View. Jest to normalny stan.

#### <span id="page-29-0"></span>**Tabela 2-1 Ikony HP Sure View wraz z opisami**

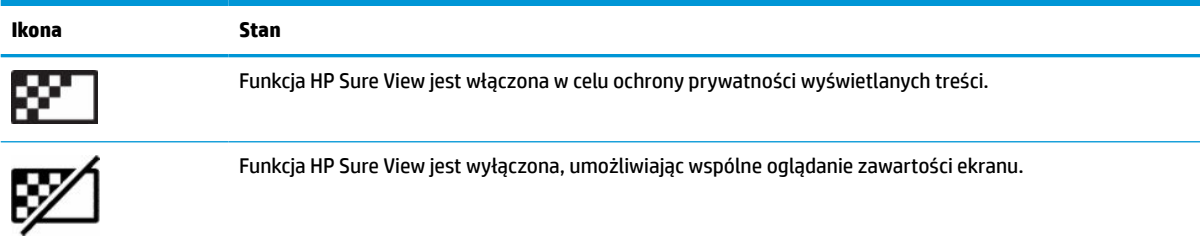

## **Synchronizacja opcjonalnej klawiatury i myszy bezprzewodowej**

Klawiatura i mysz bezprzewodowa są składnikami opcjonalnymi. Klawiatura i mysz są synchronizowane fabrycznie. Jeżeli nie działają, wymień baterie. Jeśli mysz i klawiatura są nadal niesynchronizowane, postępuj zgodnie z niniejszą procedurą, aby ręcznie ponownie zsynchronizować parę tych urządzeń.

**1.** Podłącz odbiornik do portu USB w komputerze. Jeśli komputer jest wyposażony wyłącznie w porty USB SuperSpeed, podłącz odbiornik do portu USB SuperSpeed.

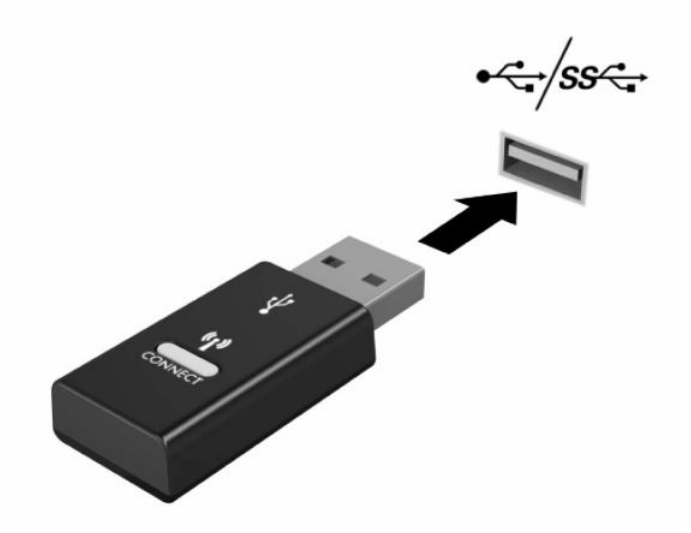

**2.** Aby uniknąć zakłóceń sygnału między odbiornikiem a urządzeniem USB SuperSpeed, odbiornik powinien znajdować się w odległości co najmniej 3,0 cm od urządzenia USB SuperSpeed.

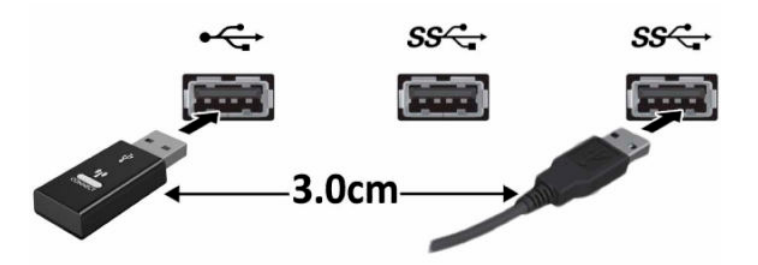

**3.** Naciśnij i przytrzymaj przycisk połączenia na odbiorniku przez około pięć sekund. Wskaźnik stanu odbiornika będzie pulsował przez około 30 sekund po naciśnięciu przycisku połączenia.

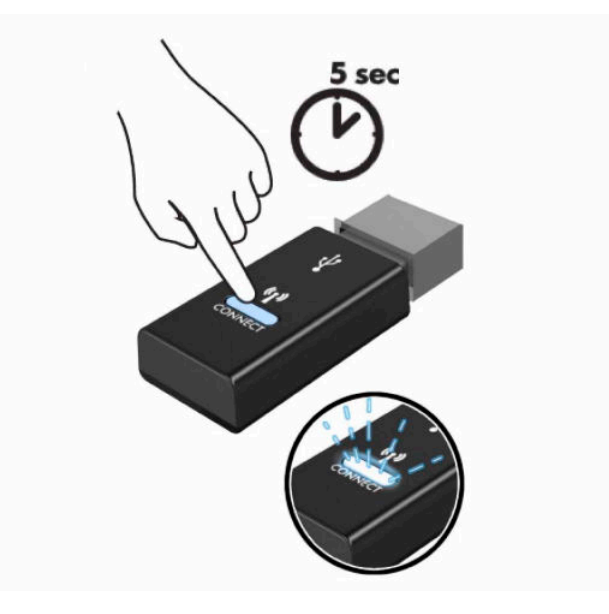

**4.** Gdy wskaźnik stanu odbiornika pulsuje, naciśnij i przytrzymaj przycisk połączenia na spodzie klawiatury do pięciu do dziesięciu sekund. Po zwolnieniu przycisku połączenia wskaźnik stanu przestanie pulsować, co oznacza, że urządzenia zostały zsynchronizowane.

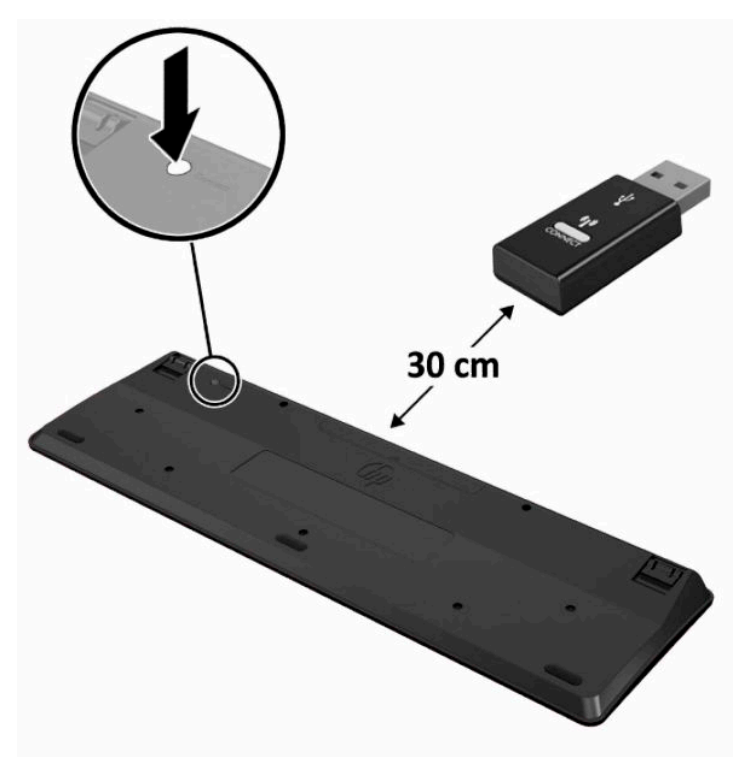

**5.** Naciśnij i przytrzymaj przycisk połączenia na odbiorniku przez około pięć sekund. Wskaźnik stanu odbiornika będzie pulsował przez około 30 sekund po naciśnięciu przycisku połączenia.

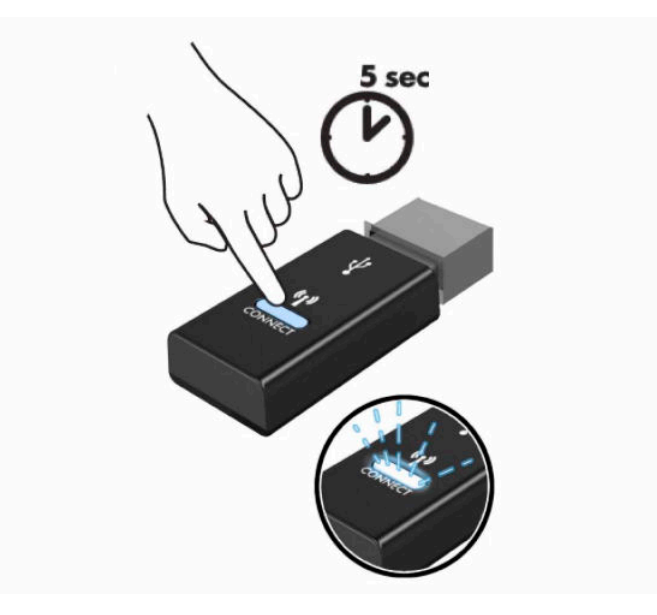

**6.** Gdy wskaźnik stanu odbiornika pulsuje, naciśnij i przytrzymaj przycisk połączenia na spodzie myszy do pięciu do dziesięciu sekund. Po zwolnieniu przycisku połączenia wskaźnik stanu przestanie pulsować, co oznacza, że urządzenia zostały zsynchronizowane.

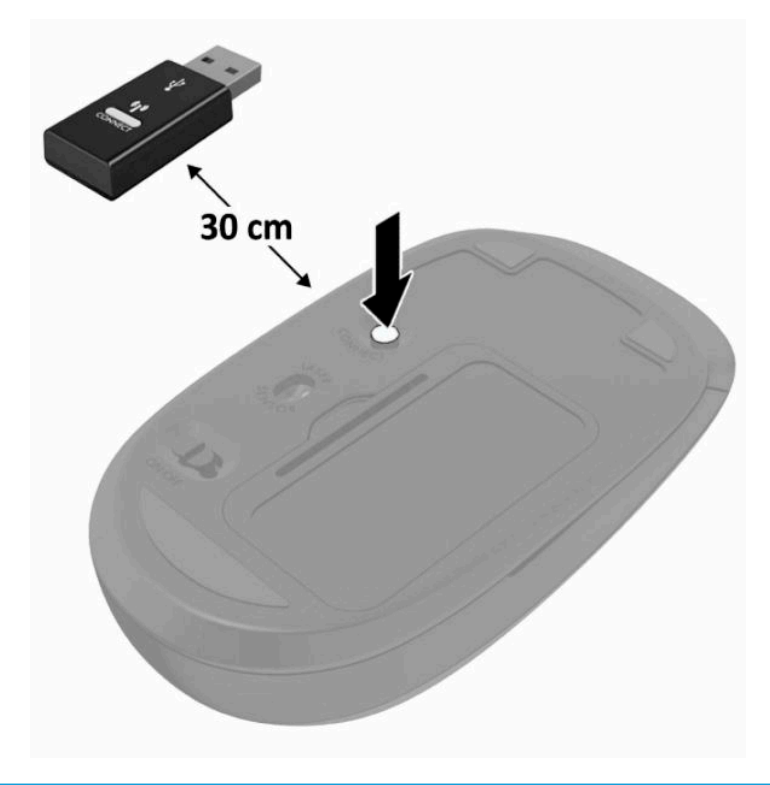

**UWAGA:** Jeśli klawiatura i mysz nadal nie działa, wymień baterie. Jeśli mysz i klawiatura nadal są niezsynchronizowane, ponownie zsynchronizuj klawiaturę i mysz.

# <span id="page-32-0"></span>**3 Naprawa i rozbudowa komputera**

## **Ostrzeżenia i przestrogi**

Przed przystąpieniem do rozbudowy komputera należy uważnie przeczytać wszystkie instrukcje, przestrogi i ostrzeżenia zawarte w tym podręczniku.

**OSTRZEŻENIE!** Ze względu na ryzyko odniesienia obrażeń ciała w wyniku porażenia prądem lub kontaktu z gorącymi elementami lub ryzyko wzniecenia pożaru:

Odłącz kabel zasilający od gniazdka sieci elektrycznej przed zdjęciem obudowy. Wewnątrz znajdują się elementy pod napięciem.

Przed dotknięciem elementów wewnętrznych komputera należy poczekać aż ostygną.

Przed ponownym podłączeniem zasilania należy zamontować obudowę.

Nie wolno podłączać złączy telekomunikacyjnych lub telefonicznych do gniazda karty sieciowej (network interface controller, NIC).

Nie należy używać wtyczki kabla zasilającego pozbawionej uziemienia. Uziemienie pełni bardzo ważną funkcję zabezpieczającą.

Kabel zasilający należy podłączyć do uziemionego gniazdka instalacji elektrycznej, znajdującego się w łatwo dostępnym miejscu.

Jeśli wtyczka kabla zasilającego jest 3-bolcowa, należy podłączyć ją do uziemionego 3-stykowego gniazdka elektrycznego.

Komputer należy odłączać od zasilania, wyjmując kabel zasilający z gniazdka sieci elektrycznej. Odłączając kabel zasilający od gniazda prądu przemiennego, należy pociągnąć za wtyczkę, nie za przewód.

Ze względów bezpieczeństwa na przewodach lub kablach zasilania nie należy kłaść żadnych przedmiotów. Układać je należy tak, aby nikt nie mógł na nie przypadkowo nadepnąć lub się o nie potknąć. Nie należy ciągnąć przewodów ani kabli.

Aby zmniejszyć ryzyko odniesienia poważnych obrażeń, należy zapoznać się z treścią dokumentu zatytułowanego *Bezpieczeństwo i komfort pracy* dostarczonego z instrukcjami obsługi. Opisano w nim poprawną konfigurację stacji roboczej, właściwą postawę oraz właściwe nawyki pracy mające wpływ na zdrowie użytkowników komputerów. Instrukcja *Bezpieczeństwo i komfort pracy* zawiera również ważne informacje dotyczące bezpieczeństwa elektrycznego i mechanicznego. Dokument *Bezpieczeństwo i komfort pracy* jest również dostępny w witrynie internetowej pod adresem <http://www.hp.com/ergo>.

**WAŻNE:** Wyładowania elektrostatyczne mogą uszkodzić elementy elektryczne komputera lub urządzeń dodatkowych. Przed przystąpieniem do wykonywania opisanych poniżej czynności należy pozbyć się ładunków elektrostatycznych zgromadzonych na powierzchni skóry, dotykając uziemionego metalowego przedmiotu. Aby uzyskać więcej informacji, zobacz [Wyładowania elektrostatyczne na stronie 37](#page-44-0).

Gdy komputer jest podłączony do źródła prądu przemiennego, napięcie jest zawsze dostarczane do płyty głównej. Aby zapobiec uszkodzeniu wewnętrznych elementów komputera, przed otwarciem obudowy należy odłączyć kabel zasilający.

## **Dodatkowe informacje**

Więcej informacji dotyczących wyjmowania i zakładania elementów sprzętowych, narzędzia konfiguracji systemu BIOS (F10) oraz rozwiązywania problemów, można znaleźć w dokumencie dotyczącym obsługi i <span id="page-33-0"></span>konserwacji *Maintenance and Service Guide* (Instrukcja konserwacji i obsługi) (dokument wyłącznie w języku angielskim) dla posiadanego modelu dostępnym pod adresem<http://www.hp.com/support>.

## **Wyjmowanie baterii z opcjonalnej klawiatury i myszy bezprzewodowej**

**WAGA:** Klawiatura i mysz bezprzewodowa są składnikami opcjonalnymi.

Aby wyjąć baterie z klawiatury bezprzewodowej, otwórz pokrywę baterii na spodzie klawiatury (1) i wyjmij baterie z komory (2).

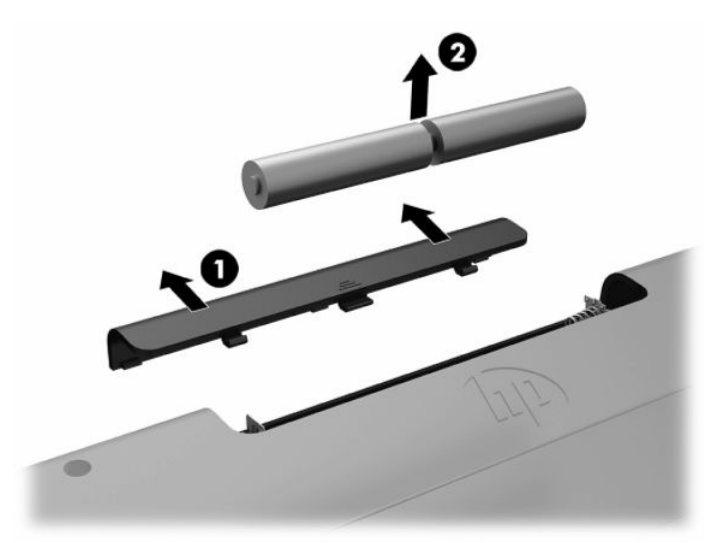

Aby wyjąć baterie z myszy bezprzewodowej, otwórz pokrywę baterii na spodzie myszy (1) i wyjmij baterie z komory (2).

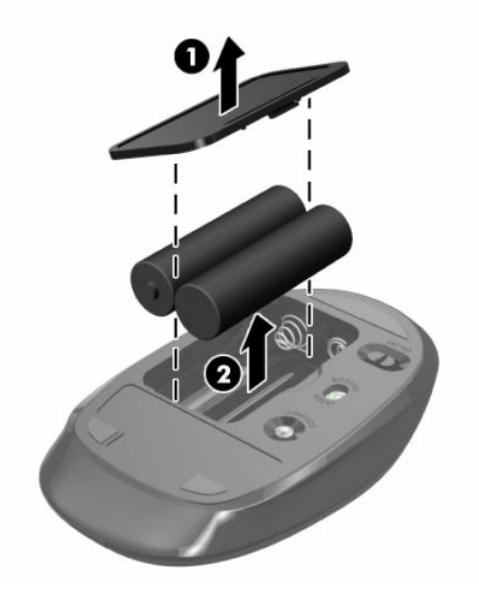

## <span id="page-34-0"></span>**Zdejmowanie i zakładanie pokrywy komputera**

### **Zdejmowanie pokrywy komputera**

Aby uzyskać dostęp do wewnętrznych elementów komputera, należy zdjąć pokrywę komputera.

- **1.** Wyjmij z komputera wszystkie nośniki wymienne, takie jak dyski optyczne lub napędy USB Flash.
- **2.** Wyłącz komputer w prawidłowy sposób (z poziomu operacyjnego), a następnie wyłącz wszystkie podłączone do niego urządzenia zewnętrzne.
- **3.** Odłącz kabel zasilający od gniazdka sieci elektrycznej i odłącz wszystkie urządzenia zewnętrzne.
- **WAŻNE:** Przed dodaniem lub usunięciem jakichkolwiek modułów pamięci należy odłączyć kabel zasilający i odczekać około 30 sekund, aby opróżnić system z pozostałej energii. Niezależnie od tego, czy komputer jest włączony czy nie, jeśli jest on podłączony do sprawnego gniazda sieci elektrycznej, to napięcie jest dostarczane do modułów pamięci. Instalowanie lub usuwanie modułów pamięci przy włączonym zasilaniu może spowodować nieodwracalne uszkodzenie modułów pamięci lub płyty głównej.
- **4.** Usuń/odłącz urządzenia zabezpieczające, uniemożliwiające otwieranie obudowy komputera.
- **5.** Ostrożnie ułóż komputer ekranem do dołu na płaskiej i miękkiej powierzchni. Firma HP zaleca podłożenie koca, ręcznika lub innego miękkiego materiału, aby chronić przednią ściankę i powierzchnię ekranu przed zadrapaniami lub innymi uszkodzeniami.
- **6.** Zdejmij pokrywę tylną zabezpieczającą porty.

Zobacz [Zdejmowanie pokrywy tylnej zabezpieczającej porty na stronie 12](#page-19-0).

**7.** Odłącz kable podłączone do komputera.

Zobacz [Odłączanie kabli na stronie 11.](#page-18-0)

**8.** Zdejmij podstawkę.

Zobacz [Dołączanie i zdejmowanie podstawki na stronie 6.](#page-13-0)

**9.** Pociągnij krawędzie pokrywy w górę, a następnie zdejmij pokrywę z komputera.

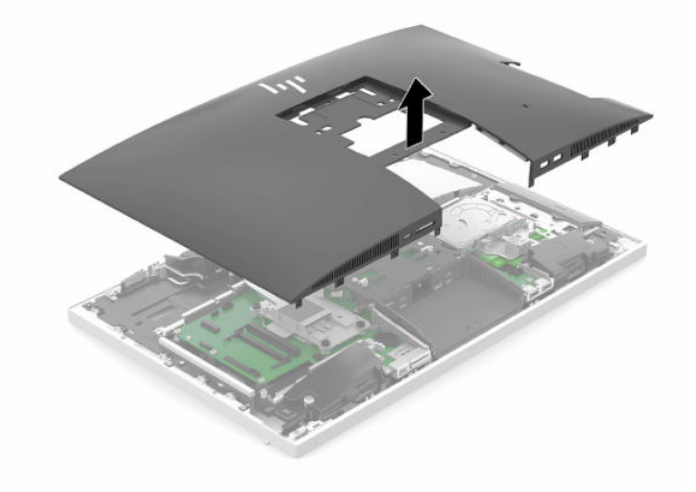

## <span id="page-35-0"></span>**Zakładanie pokrywy komputera**

**1.** Wyrównaj krawędzie pokrywy z komputerem. Wciśnij zapadki wokół wszystkich stron pokrywy, aby zablokować pokrywę nieruchomo.

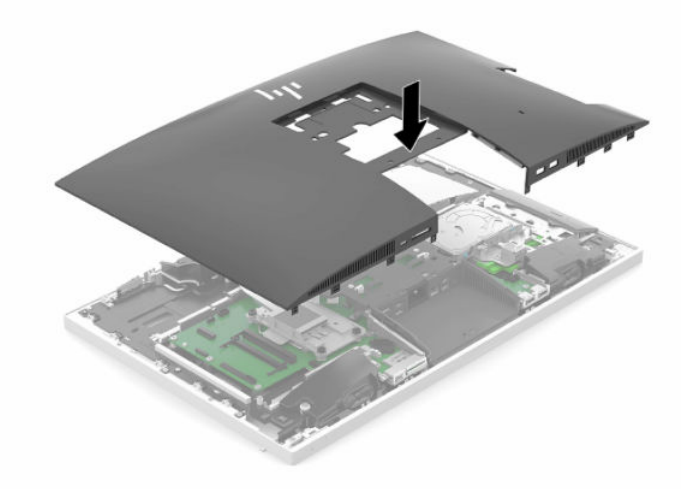

- **2.** Zamontuj podstawkę. Zobacz [Dołączanie i zdejmowanie podstawki na stronie 6.](#page-13-0)
- **3.** Podłącz wszystkie kable do komputera. Zobacz [Podłączanie kabli na stronie 10](#page-17-0).
- **4.** Załóż pokrywę tylną zabezpieczającą porty. Zobacz [Instalowanie pokrywy tylnej zabezpieczającej porty na stronie 13.](#page-20-0)
- **5.** Włącz ponownie urządzenia zabezpieczające, które zostały wyłączone podczas zdejmowania pokrywy.
- **6.** Ustaw komputer pionowo.
- **7.** Podłącz kabel zasilający do gniazdka sieci elektrycznej.

## <span id="page-36-0"></span>**Lokalizacja elementów wewnątrz komputera**

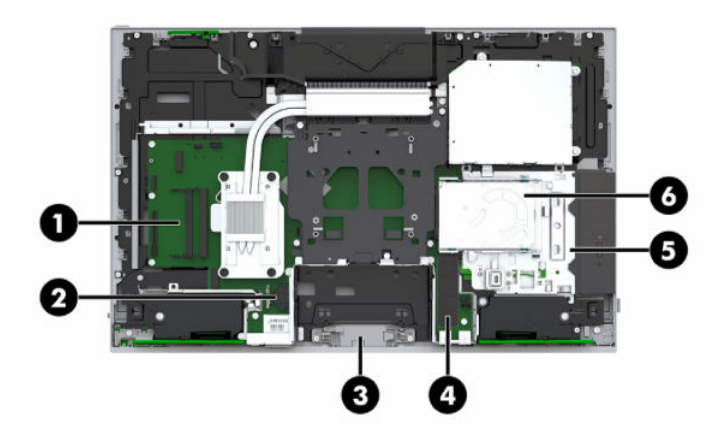

#### **Tabela 3-1 Elementy wewnętrzne**

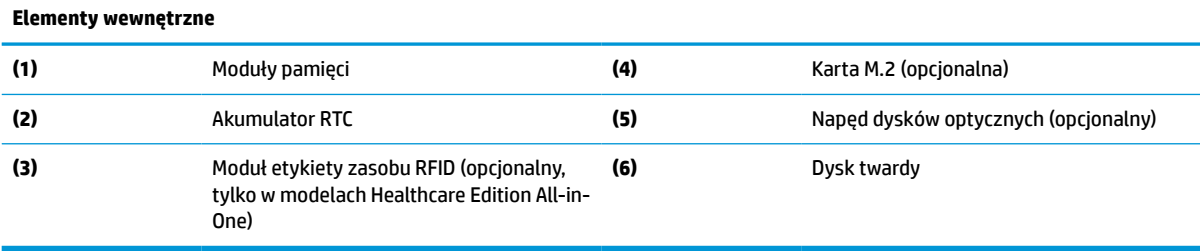

## **Wyjmowanie i instalowanie pamięci**

W gniazdach pamięci na płycie systemowej można umieścić maksymalnie dwa standardowe moduły pamięci SODIMM. W tych gniazdach pamięci znajduje się przynajmniej jeden fabrycznie zainstalowany moduł pamięci.

### **Specyfikacja modułu pamięci**

Aby system funkcjonował prawidłowo, moduły pamięci muszą spełniać następujące wymagania:

**Tabela 3-2 Elementy pamięci oraz dane techniczne**

| <b>Element</b>           | Specyfikacja                                                                                                    |
|--------------------------|----------------------------------------------------------------------------------------------------|
| Moduły pamięci           | Moduły pamięci DDR4-SDRAM 1,2 V                                                                                                    |
| Zgodność                 | Niebuforowany moduł typu non-ECC zgodny ze specyfikacją DDR4-2667 MHz                                                                                                    |
| Styki                    | Standardowe 260-stykowe złącze zawierające obowiązujące specyfikacje opublikowane<br>przez organizację Joint Electronic Device Engineering Council (JEDEC)                                                                               |
| Obsługa                  | Obsługa parametru opóźnienia CAS (moduł DDR4 2667 MHz, taktowanie 15-15-15)                                                                                                    |
| Gniazda                  | 2                                                                                                    |
| Maksymalna ilość pamięci | 16 GB na gniazdo pamieci, 32 GB łacznie                                                                                                    |
| Obsługiwane              | Technologie pamieci 4 Gbit i 8 Gbit non-ECC, jednostronne i dwustronne moduły SODIMM                                                                                                    |
| Uwaqa                    | W przypadku zainstalowania nieobsługiwanych modułów SODIMM system nie będzie<br>działał prawidłowo. Obsługiwane są moduły SODIMM zbudowane z urządzeń DDR x8 lub<br>x16; Moduły pamieci zbudowane z układów SDRAM x4 nie są obsługiwane. |

HP oferuje ulepszenia pamięci do tego komputera i zaleca, aby klienci kupowali je, aby uniknąć problemów ze zgodnością pamięci pochodzącej od dostawców zewnętrznych.

### <span id="page-37-0"></span>**Wypełnianie gniazd modułów pamięci**

System automatycznie wybiera tryb jednokanałowy, dwukanałowy lub mieszanym zależnie od sposobu obsadzenia modułów pamięci. W celu zlokalizowania kanałów modułów pamięci należy zapoznać się z poniższą tabelą.

#### **Tabela 3-3 Wypełnianie gniazd modułów pamięci**

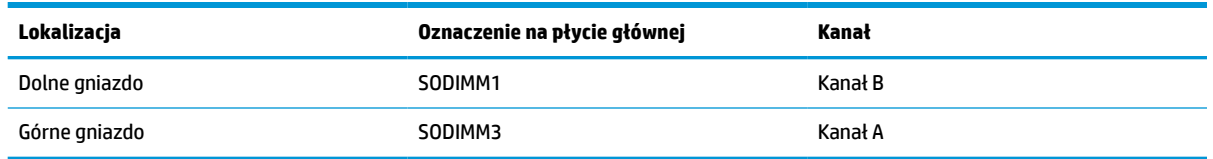

System automatycznie wybiera tryb jednokanałowy, dwukanałowy lub mieszanym zależnie od sposobu obsadzenia modułów pamięci.

- System będzie działać w trybie jednokanałowym, jeśli obsadzono modułami pamięci tylko jeden kanał.
- Komputer działa w charakteryzującym się dużą wydajnością trybie dwukanałowym, jeśli pojemność modułu pamięci w kanale A jest równa pojemności modułu pamięci w kanale B.
- Komputer działa w trybie mieszanym, jeśli całkowita pojemność modułu pamięci w kanale A jest różna od całkowitej pojemności modułu pamięci w kanale B. W trybie mieszanym kanał o mniejszej pojemności pamięci określa ilość pamięci działającej w trybie dwukanałowym. Pozostała pamięć działa w trybie jednokanałowym. Jeśli jeden kanał ma zawierać więcej pamięci, to jej większa część powinna zostać przydzielona do kanału A.
- W każdym trybie maksymalna szybkość działania jest ograniczona przez najwolniejszy moduł pamięci w systemie.

### **Instalowanie modułów pamięci**

Na płycie systemowej znajdują się dwa gniazda pamięci. Aby wyjąć lub zainstalować moduły pamięci:

**1.** Zdejmij panelu dostępu.

Odpowiednie instrukcje można znaleźć w części [Zdejmowanie pokrywy komputera na stronie 27.](#page-34-0)

**2.** Aby zlokalizować moduły pamięci na płycie systemowej, zapoznaj się z sekcją [Lokalizacja elementów](#page-36-0) [wewnątrz komputera na stronie 29](#page-36-0).

<span id="page-38-0"></span>**3.** Aby wyjąć moduł pamięci, naciśnij i odchyl na zewnątrz dwa zatrzaski (1) po obu stronach modułu pamięci, a następnie wyjmij moduł pamięci (2) z gniazda.

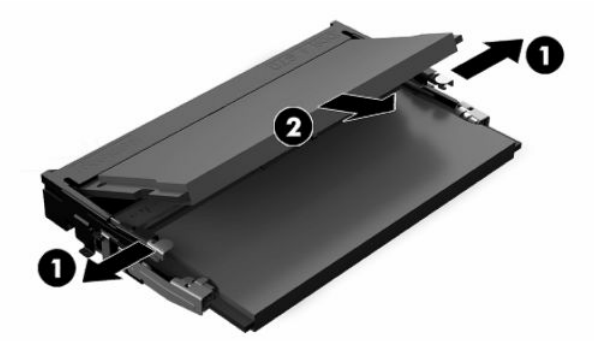

**4.** Włóż nowy moduł pamięci do gniazda (1) pod kątem ok. 30°, a następnie dociśnij moduł pamięci (2) w gnieździe tak, aby zatrzasnął się.

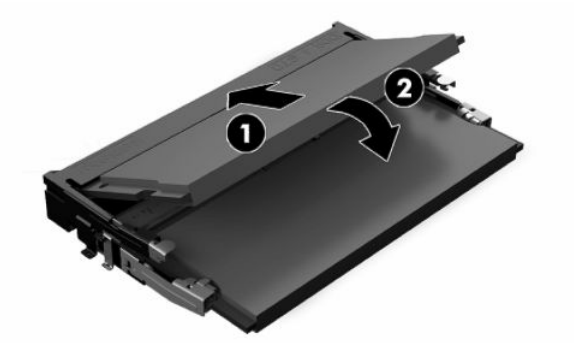

- **WAGA:** Moduły pamięci są skonstruowane w taki sposób, że możliwe jest ich zainstalowanie tylko w jednej pozycji. Wyrównaj nacięcie na module z wypustem na gnieździe pamięci.
- **5.** Załóż pokrywę.

Odpowiednie instrukcje można znaleźć w części [Zakładanie pokrywy komputera na stronie 28](#page-35-0).

**6.** Włącz komputer. Komputer automatycznie rozpozna dodatkową pamięć przy następnym włączeniu.

## **Wymiana akumulatora RTC**

Akumulator RTC znajdujący się w komputerze zapewnia zasilanie zegara czasu rzeczywistego. W przypadku konieczności wymiany akumulatora należy go wymienić na akumulator o równoważnych parametrach. Komputer jest wyposażony w pastylkową baterię litową o napięciu 3 V.

**A OSTRZEŻENIE!** W komputerze zastosowano wewnętrzną baterię litową z dwutlenkiem manganu. W przypadku nieprawidłowego obchodzenia się z baterią istnieje ryzyko pożaru lub poparzenia substancją chemiczną. Ze względu na ryzyko zranienia, należy pamiętać o następujących zaleceniach:

Nie wolno ponownie ładować baterii.

Nie należy poddawać akumulatora działaniu temperatur wyższych niż 60°C (140°F).

Baterii nie wolno rozbierać, zgniatać, przekłuwać, zwierać jej zewnętrznych kontaktów, wrzucać do wody ani ognia.

Baterię należy wymieniać tylko na baterię firmy HP odpowiednią dla tego produktu.

**WAŻNE:** Wyjęcie baterii przy odłączonym przewodzie zasilającym spowoduje załadowanie przez system domyślnych ustawień BIOS podczas następnego włączenia komputera. Zegar czasu rzeczywistego systemu również może wymagać ustawienia. Jeśli bieżące ustawienia systemu BIOS zostały zmodyfikowane i nie zostały zapisane, konfiguracja BIOS zostanie przywrócona do domyślnych ustawień fabrycznych. Aby zapisać bieżące ustawienia przed wyjęciem baterii, wybierz łącze **Save Custom Defaults** (Zapisz niestandardowe ustawienia domyślne) w menu głównym konfiguracji systemu BIOS (F10). Te zapisane ustawienia zostaną przywrócone po wymianie baterii.

Ładunki elektrostatyczne mogą uszkodzić elementy elektroniczne i wyposażenie dodatkowe komputera. Przed przystąpieniem do wykonywania opisanych poniżej czynności należy pozbyć się ładunków elektrostatycznych zgromadzonych na powierzchni skóry, dotykając uziemionego metalowego przedmiotu.

**EX UWAGA:** Żywotność baterii litowej można wydłużyć podłączając komputer do gniazda sieciowego będącego pod napięciem. Bateria litowa jest używana tylko wtedy, gdy komputer nie jest podłączony do zasilania sieciowego.

Firma HP zachęca klientów do recyklingu zużytego sprzętu elektronicznego, oryginalnych kaset drukarek HP oraz akumulatorów. Więcej informacji dotyczących programów recyklingu znajduje się w witrynie [http://www.hp.com/recycle.](http://www.hp.com/recycle)

Aby odszukać akumulator na płycie systemowej, zapoznaj się z sekcją Lokalizacja elementów wewnątrz [komputera na stronie 29.](#page-36-0)

**1.** Zdejmij panelu dostępu.

Odpowiednie instrukcje można znaleźć w części [Zdejmowanie pokrywy komputera na stronie 27.](#page-34-0)

- **2.** Aby zwolnić baterię z uchwytu, ściśnij metalowy zacisk wystający nad krawędzią baterii. Kiedy bateria wysunie się ku górze, wyjmij ją (1).
- **3.** Aby zainstalować nową baterię, wsuń jej brzeg pod krawędź uchwytu, biegunem dodatnim skierowanym w górę (2). Naciśnij drugi brzeg baterii. Metalowy zacisk powinien wyskoczyć ponad brzeg baterii.

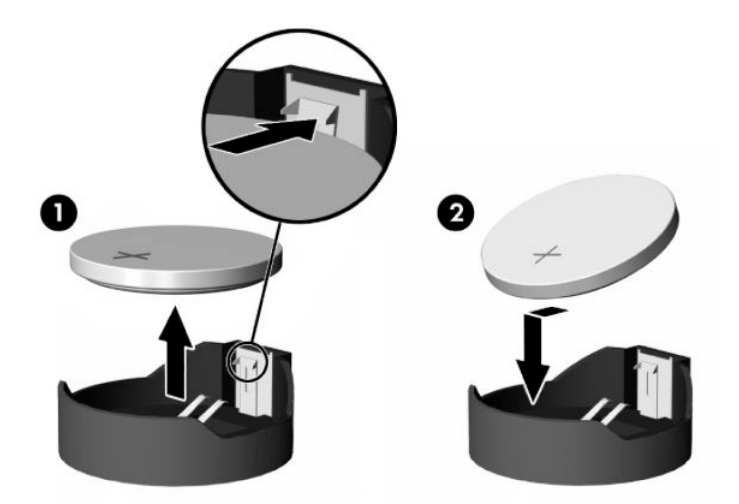

**4.** Załóż pokrywę.

Odpowiednie instrukcje można znaleźć w części [Zakładanie pokrywy komputera na stronie 28](#page-35-0).

- **5.** Włącz komputer.
- **6.** W razie potrzeby zresetuj datę i godzinę.

## <span id="page-40-0"></span>**Wymiana dysków twardych i napędów dysków optycznych**

## **Wymiana dysku twardego**

2,5-calowy podstawowy dysk twardy jest zainstalowany po prawej stronie komputera na górze napędu dysków optycznych. Aby zlokalizować dysk twardy na płycie systemowej, zapoznaj się z sekcją [Lokalizacja](#page-36-0)  [elementów wewnątrz komputera na stronie 29.](#page-36-0)

### **Wyjmowanie dysku twardego**

**1.** Zdejmij panelu dostępu.

Odpowiednie instrukcje można znaleźć w części [Zdejmowanie pokrywy komputera na stronie 27.](#page-34-0)

- **2.** Odciągnij zatrzask dysku twardego od dysku twardego, aby zwolnić napęd.
- **3.** Przesuń dysk do krawędzi komputera i wyjmij z klatki.

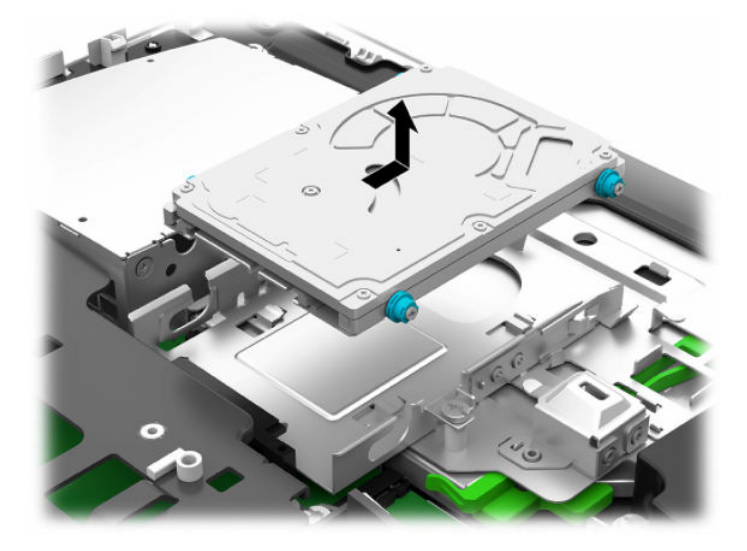

**4.** Wykręć cztery śruby montażowe z 2,5-calowego dysku twardego. Śruby wraz z niebieskimi gumowymi podkładkami należy zachować do zamocowania nowego twardego dysku.

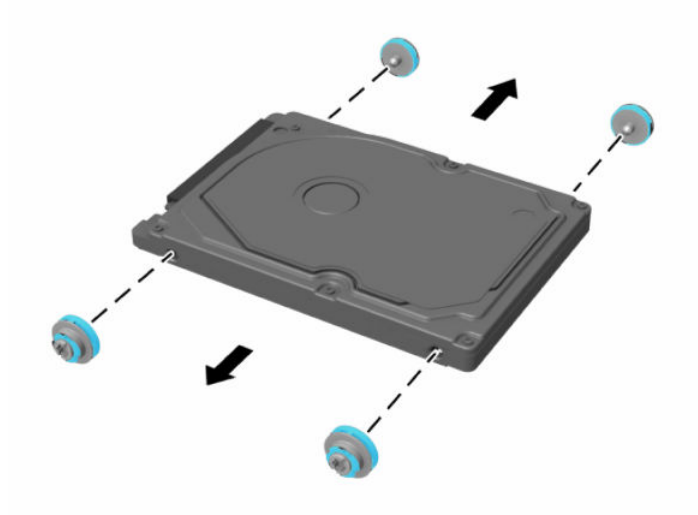

Wskazówki dotyczące instalacji dysku twardego, zob. Instalowanie 2,5-calowego dysku twardego na stronie 34.

#### <span id="page-41-0"></span>**Instalowanie 2,5-calowego dysku twardego**

**1.** Wkręć cztery śruby mocujące z podkładkami w nowy 2,5-calowy dysk twardy.

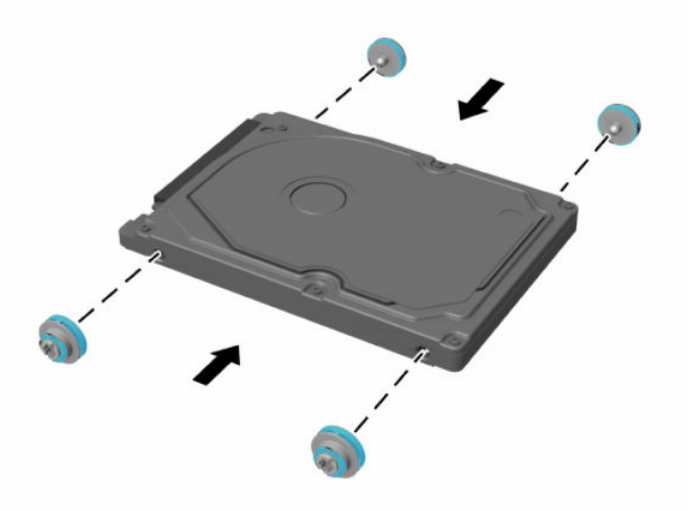

- **2.** Umieść dysk twardy nad klatką dysku, kierując złącza w stronę środka komputera.
- **3.** Umieść dysk twardy w klatce dysku i wsuń ją mocno w kierunku środka komputera, aż dysk zatrzaśnie się na swoim miejscu.

Upewnij się, że zatrzask dysku twardego przesunął się do tyłu i zakrywa pierścień wzmacniający z boku dysku twardego.

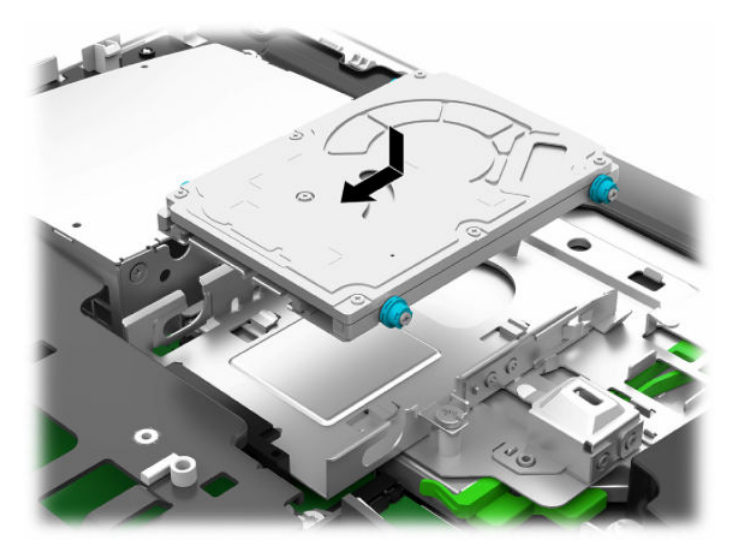

**4.** Załóż pokrywę.

Odpowiednie instrukcje można znaleźć w części [Zakładanie pokrywy komputera na stronie 28](#page-35-0).

### <span id="page-42-0"></span>**Wymiana napędu dysków optycznych**

Napęd dysków optycznych znajduje się pod dyskiem twardym, po prawej stronie komputera. Aby zlokalizować napęd dysków optycznych na płycie systemowej, zapoznaj się z sekcją Lokalizacja elementów [wewnątrz komputera na stronie 29](#page-36-0).

**1.** Zdejmij panelu dostępu.

Odpowiednie instrukcje można znaleźć w części [Zdejmowanie pokrywy komputera na stronie 27.](#page-34-0)

**2.** Wyjmij dysk twardy.

Odpowiednie instrukcje można znaleźć w części [Wyjmowanie dysku twardego na stronie 33](#page-40-0).

**3.** Przyciśnij i przytrzymaj zieloną zapadkę (1), jednocześnie wpychając do środka zatrzask (2) z tyłu obudowy napędu optycznego, i wysuń napęd (3) z obudowy.

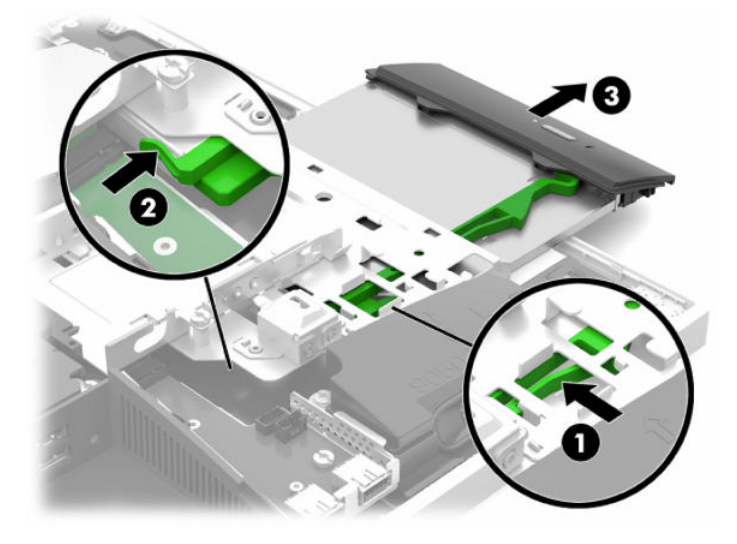

**4.** Wyciągnij zielony zatrzask z napędu dysków optycznych.

Zachowaj ten zatrzask, aby zamontować go na nowym napędzie dysków optycznych.

**5.** Wyrównaj małe styki zatrzasku z otworami w nowym napędzie dysków optycznych i wciśnij zatrzask pewnie do nowego napędu.

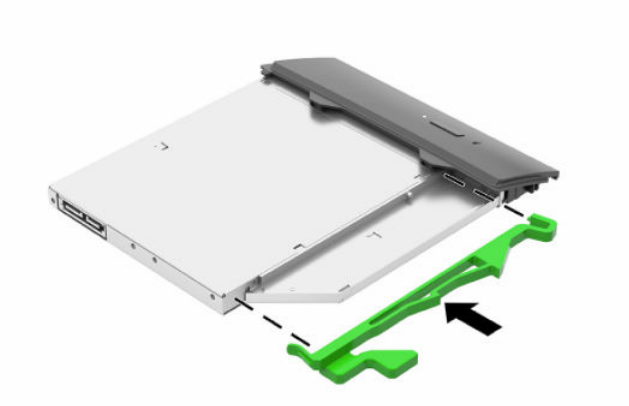

- **UWAGA:** Musisz użyć zatrzasku, który został zdjęty z dotychczasowego napędu dysków optycznych.
- **6.** Ustaw nowy napęd dysków optycznych naprzeciw otworu z boku komputera. Mocno wciśnij napęd, aż zatrzaśnie się w odpowiednim miejscu.
	- **WWAGA:** Napęd dysków optycznych jest tak skonstruowany, że możliwe jest zainstalowanie go tylko w jeden sposób.

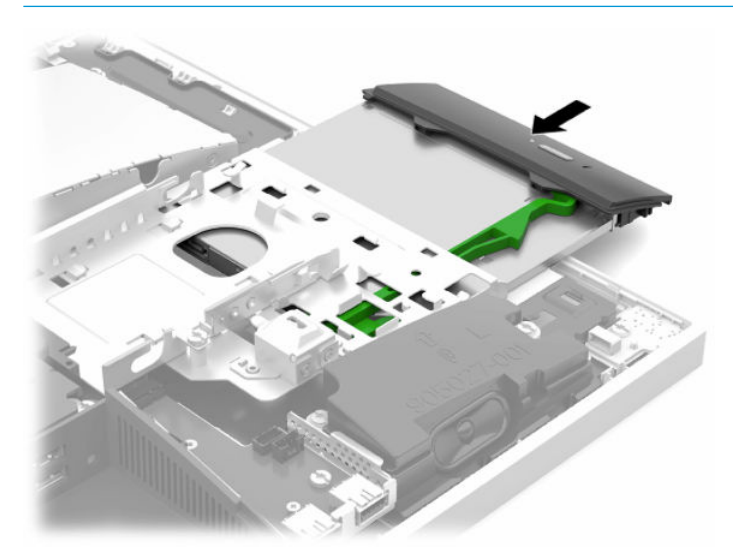

**7.** Załóż z powrotem dysk twardy.

Odpowiednie instrukcje można znaleźć w części [Instalowanie 2,5-calowego dysku twardego](#page-41-0) [na stronie 34.](#page-41-0)

**8.** Załóż panel dostępu komputera.

Odpowiednie instrukcje można znaleźć w części [Zakładanie pokrywy komputera na stronie 28](#page-35-0).

# <span id="page-44-0"></span>**A Wyładowania elektrostatyczne**

Ładunki elektrostatyczne znajdujące się na ciele człowieka lub innym przewodniku mogą doprowadzić do uszkodzenia płyty głównej lub innych czułych elementów i urządzeń. Może to spowodować ograniczenie trwałości urządzenia.

## **Zapobieganie wyładowaniom elektrostatycznym**

Aby zapobiec uszkodzeniom spowodowanym wyładowaniami elektrostatycznymi, należy przestrzegać następujących zaleceń:

- Aby uniknąć bezpośredniego kontaktu urządzeń ze skórą, należy je przechowywać i transportować w specjalnych opakowaniach antystatycznych.
- Elementy czułe na wyładowania należy przechowywać w opakowaniach, aż do momentu zainstalowania ich w stacjach roboczych zabezpieczonych przed wyładowaniami.
- Przed wyjęciem urządzenia z opakowania należy je umieścić na uziemionej powierzchni.
- Należy unikać dotykania bolców, przewodów lub układów.
- Przed dotknięciem elementów lub układów czułych na wyładowania trzeba zawsze pamiętać o właściwym uziemieniu.

## **Metody uziemiania**

Należy skorzystać z jednego z nich przed dotknięciem lub przystąpieniem do instalowania elementów czułych na wyładowania.

- Na nadgarstek należy zakładać opaskę uziemiającą połączoną przewodem uziemiającym z podstawą montażową komputera lub samą stacją roboczą. Opaski takie to elastyczne opaski uziemiające, posiadające opór minimum 1 megaoma +/- 10%. Prawidłowe uziemienie zapewnia opaska przylegająca do skóry.
- Podczas pracy wykonywanej na stojąco należy stosować opaski na stopy, palce u nóg lub buty. Stojąc na przewodzącej podłodze lub macie rozpraszającej, należy stosować opaski na obie stopy.
- Należy używać przewodzących narzędzi serwisowych.
- Należy używać przenośnego zestawu serwisowego wyposażonego w składaną matę rozpraszającą ładunki elektrostatyczne.

Zalecany sprzęt do uziemienia można nabyć u autoryzowanego dystrybutora, sprzedawcy lub serwisanta produktów firmy HP.

**WIMAGA:** Więcej informacji o wyładowaniach elektrostatycznych można uzyskać u autoryzowanego dystrybutora, sprzedawcy lub serwisanta produktów firmy HP.

# <span id="page-45-0"></span>**B Zalecenia dotyczące pracy komputera, rutynowa pielęgnacja i przygotowanie komputera do transportu**

## **Zalecenia dotyczące pracy komputera i rutynowa pielęgnacja**

Przy konfigurowaniu komputera i monitora oraz ich obsłudze należy przestrzegać poniższych zaleceń:

- Komputer należy chronić przed wilgocią, bezpośrednim oddziaływaniem światła słonecznego oraz nadmiernie niskimi temperaturami.
- Komputer należy umieścić na stabilnej i płaskiej powierzchni. Ze wszystkich stron komputera, w których znajdują się otwory wentylacyjne, oraz nad monitorem należy zostawić co najmniej 10,2 cm (4 cale) wolnej przestrzeni, co umożliwi swobodny przepływ powietrza.
- Nie wolno w żaden sposób blokować otworów wentylacyjnych ani otworów wlotowych, gdyż utrudni to swobodny przepływ powietrza. Nie należy umieszczać klawiatury z rozłożonymi nóżkami bezpośrednio przed przednią ścianą komputera, ponieważ spowoduje to ograniczenie przepływu powietrza.
- Nie wolno korzystać z komputera, z którego zdemontowano choć jedną pokrywę albo choć jedną pokrywę gniazd kart rozszerzeń.
- Nie należy ustawiać komputerów jeden na drugim ani ustawiać ich tak blisko siebie, że mogłyby oddziaływać na siebie wzajemnie powietrzem obiegowym lub podgrzanym.
- Jeżeli komputer będzie używany w osobnej obudowie, należy zapewnić obudowie wentylację wlotową i wylotową. Nadal też mają zastosowanie wszystkie powyższe zalecenia dotyczące pracy komputera.
- Komputer i klawiaturę należy chronić przed kontaktem z płynami.
- Nie wolno zasłaniać szczelin wentylacyjnych komputera żadnym materiałem.
- Należy zainstalować lub uaktywnić funkcje zarządzania energią dostępne w systemie operacyjnym lub inne oprogramowanie, w tym stany uśpienia.
- Aby wyczyścić komputer, najpierw należy go wyłączyć.
	- Odłącz przewód zasilania.
	- Odłącz wszystkie zasilane urządzenia zewnętrzne.
	- Od czasu do czasu należy przeczyścić otwory wentylacyjne ze wszystkich stron komputera. Niektóre rodzaje włókien, kurz i inne ciała obce mogą zablokować szczeliny wentylacyjne i ograniczyć przepływ powietrza.
	- Dodatkowo oprócz standardowych wytycznych dotyczących konserwacji, do czyszczenia modeli przeznaczonych do placówek opieki zdrowotnej należy stosować dowolne z wymienionych poniżej ściereczek bakteriobójczych. Za ich pomocą należy wyczyścić wszystkie odsłonięte powierzchnie komputera. Rozpocznij od ekranu, a zakończ na wszelkich przewodach giętkich. Przed ponownym użyciem komputera zaczekaj, aż wyschnie. (Więcej informacji znajdziesz w instrukcji zapewnionej przez producenta ściereczek.)

**WAŻNE:** Do czyszczenia ekranu wyświetlacza lub obudowy nie należy używać środków czyszczących, które zawierają składniki na bazie benzyny, takie jak benzen, rozcieńczalnik lub inne substancje lotne. Chemikalia te mogą spowodować uszkodzenie wyświetlacza.

#### **Tabela B-1 Zalecane procedury czyszczenia modelu Healthcare All-in-One**

#### **Zalecane środki czyszczące**

Chlorki benzylo-C12-18-alkilodimetyloamoniowe: <0,1%, czwartorzędowe związki amonowe, C12-14 alkilo[(etylofenylo)metylo]dimetylo, chlorki: <0,1%

Izopropanol: 10-20%, chlorki benzylo-C12-18-alkilodimetyloamoniowe: <0,5%, czwartorzędowe związki amonowe, C12-18-alkilo[(etylofenylo)metylo]dimetylo, chlorki: <0,5%

Czwartorzędowe związki amonowe, C12-18-alkilo[(etylofenylo)metylo]dimetylo, chlorki: <0,5%, chlorki benzylo-C12-18-alkilodimetyloamoniowe: <0,5%

Alkohol izopropylowy: 55%, chlorki alkilodimetylobenzyloamoniowe: 0,25%, chlorek alkilo(68% C12, 32% C14)dimetyloetylobenzyloamoniowy: 0,25%

Izopropanol: 10-20%, eter monobutylowy glikolu etylenowego (2-butoksyetanol): 1-5%, chlorek diizobutylofenoksyetoksyetylo-alkilodimetylobenzyloamoniowy: 0,1-0,5%

Podchloryn sodu 0,1-1%

Celuloza: 10-30%, alkohol etylowy: 0,1-1%

Izopropanol: 30-40%, woda: 60-70%

**UWAGA:** Lokalny przedstawiciel handlowy firmy HP udzieli informacji na temat zalecanych marek ściereczek bakteriobójczych, które zostały przetestowane pod względem przydatności do czyszczenia komputera.

**WAŻNE:** Stosowanie niezatwierdzonych metod lub środków dezynfekujących grozi uszkodzeniem urządzenia.

Nie zanurzać urządzenia w cieczy.

Przestrzegać instrukcji dostarczonej przez producenta środka czyszczącego.

Nie stosować środków czyszczących na bazie ropy naftowej takich, jak aceton.

Nie stosować produktów ani przyborów do czyszczenia ciernego.

Nie wolno wystawiać urządzenia na oddziaływanie temperatur wyższych niż 70°C.

## <span id="page-47-0"></span>**Środki ostrożności przy obchodzeniu się z napędem dysków optycznych**

Podczas obsługi lub czyszczenia napędu dysków optycznych należy przestrzegać poniższych zaleceń.

- Nie wolno przesuwać napędu podczas pracy. Może to spowodować błędy odczytu danych.
- Należy unikać poddawania napędu nagłym zmianom temperatur, gdyż może to powodować uszkodzenia wewnątrz urządzenia. Jeżeli napęd jest włączony, a temperatura nagle ulegnie gwałtownej zmianie, należy odczekać przynajmniej godzinę, a następnie wyłączyć zasilanie. Po natychmiastowym przystąpieniu do używania napędu mogą się pojawić problemy z odczytaniem danych.
- Należy unikać umieszczania napędu w miejscu, gdzie będzie on narażony na dużą wilgotność, skrajne temperatury, drgania mechaniczne lub bezpośrednie działanie światła słonecznego.
- **WAŻNE:** Jeżeli do napędu przedostanie się jakiś obiekt lub płyn, należy niezwłocznie odłączyć komputer od zasilania i dostarczyć go do autoryzowanego punktu serwisowego firmy HP.

## **Przygotowanie do transportu**

Przygotowując komputer do transportu, należy postępować zgodnie z poniższymi wskazówkami:

- **1.** Wykonaj kopię zapasową plików z dysku twardego na zewnętrznym nośniku pamięci. Zadbaj o to, aby nośniki zawierające kopie zapasowe nie były w czasie przechowywania lub transportu poddawane działaniu impulsów elektrycznych ani magnetycznych.
- **WAGA:** Dysk twardy jest blokowany automatycznie po wyłączeniu zasilania komputera.
- **2.** Usuń wszystkie nośniki wymienne i umieść je w osobnym miejscu.
- **3.** Wyłącz komputer i podłączone do niego urządzenia zewnętrzne.
- **4.** Wyjmij wtyczkę kabla zasilającego z gniazda sieci elektrycznej, a następnie z komputera.
- **5.** Odłącz elementy komputera i urządzenia zewnętrzne od źródeł zasilania, a następnie od komputera.
	- **WAGA:** Przed transportem komputera sprawdź, czy wszystkie karty są właściwie osadzone i zamocowane w gniazdach na płycie głównej.
- **6.** Zapakuj elementy komputera i urządzenia zewnętrzne do ich oryginalnych lub podobnych opakowań, z odpowiednią ilością materiału tłumiącego, zabezpieczającego je podczas podróży.

# <span id="page-48-0"></span>**C Ułatwienia dostępu**

## **Ułatwienia dostępu**

Celem firmy HP jest promocja różnorodności, walka z wykluczeniem oraz wplecenie pracy i życia naszych pracowników w działalność firmy. Oto kilka przykładów wykorzystywania różnic do utworzenia środowiska przyjaznego dla wszystkich, którego celem jest udostępnianie ludziom na całym świecie potęgi technologii.

### **Znajdowanie potrzebnych narzędzi**

Technologia może wydobyć Twój potencjał. Technologie ułatwień dostępu usuwają bariery i dają niezależność — w domu, w pracy i w społeczeństwie. Technologie ułatwień dostępu pomagają zwiększyć, utrzymać i poprawić możliwości funkcjonalne technologii elektronicznych i IT. Aby uzyskać więcej informacji, patrz [Wyszukiwanie najlepszej technologii ułatwień dostępu na stronie 42](#page-49-0).

### **Nasze zaangażowanie**

Firma HP angażuje się w dostarczanie produktów i usług dostępnych dla osób niepełnosprawnych. Zaangażowanie służy naszym celom: zwiększeniu różnorodności oraz udostępnieniu wszystkim korzyści, jakie daje technologia.

Firma HP projektuje, wytwarza oraz sprzedaje produkty i usługi dostępne dla wszystkich, w tym również dla osób niepełnosprawnych, które mogą z nich korzystać niezależnie lub z pomocą urządzeń pomocniczych.

Aby to osiągnąć, nasze zasady ułatwień dostępu obejmują siedem głównych celów, będących dla naszej firmy drogowskazem przy wykonywaniu zadań. Oczekujemy, że wszyscy menedżerowie i pracownicy firmy HP będą popierać i wdrażać niniejsze cele, w zależności od zajmowanego stanowiska i zakresu obowiązków:

- Rozwój świadomości problemów związanych z dostępnością w ramach firmy oraz szkolenie pracowników zapoznające ich z projektowaniem, wytwarzaniem i sprzedażą produktów oraz usług dostępnych dla wszystkich.
- Przygotowanie zaleceń dotyczących dostępności produktów i usług oraz utrzymywanie zespołów odpowiedzialnych za ich wdrażanie, gdy jest to uzasadnione ze względów konkurencyjnych, technicznych i ekonomicznych.
- Zaangażowanie osób niepełnosprawnych w proces przygotowywania zaleceń dotyczących dostępności, a także w projektowanie i testowanie produktów oraz usług.
- Udokumentowanie funkcji ułatwień dostępu oraz zaprezentowanie ich szerokiej publiczności w przystępnej formie naszych produktów i usług.
- Nawiązanie kontaktu z czołowymi dostawcami technologii i rozwiązań związanych z ułatwieniami dostępu.
- Prowadzenie wewnętrznych i zewnętrznych badań oraz prac rozwijających technologie ułatwień dostępu, mające zastosowanie w naszych produktach i usługach.
- Pomoc i wkład w przygotowywanie standardów przemysłowych i zaleceń dotyczących dostępności.

## **International Association of Accessibility Professionals (IAAP)**

IAAP jest organizacją non-profit, mającą na celu promowanie rozwoju osób zajmujących się zawodowo ułatwieniami dostępu dzięki spotkaniom, kształceniu i certyfikacji. Jej celem jest pomoc specjalistom w <span id="page-49-0"></span>rozwoju osobistym i zawodowym oraz umożliwienie organizacjom integracji ułatwień dostępu z ich produktami i infrastrukturą.

Firma HP jest członkiem-założycielem, gdyż naszym celem jest współpraca z innymi organizacjami w działaniach na rzecz rozwoju ułatwień dostępu. Nasze zaangażowanie służy realizacji celów firmy: projektowaniu, wytwarzaniu i sprzedaży produktów oraz usług, które mogą być efektywnie wykorzystywane przez osoby niepełnosprawne.

IAPP pomaga w rozwoju osób zajmujących się tą tematyką dzięki nawiązywaniu kontaktów przez pracowników, studentów i organizacje, co ułatwia wzajemne przekazywanie wiedzy. Jeśli chcesz dowiedzieć się więcej, przejdź na stronę <http://www.accessibilityassociation.org> i przyłącz się do naszej wspólnoty, zamów biuletyny informacyjne i dowiedz się więcej o możliwościach uzyskania członkostwa.

### **Wyszukiwanie najlepszej technologii ułatwień dostępu**

Każdy człowiek, w tym osoby niepełnosprawne lub w starszym wieku, powinien mieć możliwość komunikowania się, wyrażania swoich opinii i łączenia się ze światem przy użyciu technologii. Firma HP dąży do zwiększenia świadomości kwestii związanych z ułatwieniami dostępu zarówno wewnątrz firmy, jak i wśród naszych klientów oraz partnerów. Niezależnie od tego, czy są to łatwo czytelne duże czcionki, rozpoznawanie głosu niewymagające użycia rąk czy też inna technologia ułatwień dostępu w konkretnej sytuacji, szeroka paleta takich technologii sprawia, że produkty firmy HP są łatwiejsze w użyciu. Jak dokonać wyboru?

#### **Ocena własnych potrzeb**

Technologia może uwolnić Twój potencjał. Technologie ułatwień dostępu usuwają bariery i dają niezależność — w domu, w pracy i w społeczeństwie. Technologie ułatwień dostępu (AT) pomagają zwiększyć, utrzymać i poprawić możliwości funkcjonalne technologii elektronicznych i IT.

Użytkownik może wybierać spośród wielu produktów z ułatwieniami dostępu. Twoja ocena technologii ułatwień dostępu powinna umożliwić Ci ocenę wielu produktów, odpowiedzieć na pytania i ułatwić wybór najlepszego rozwiązania. Dowiesz się, że osoby zajmujące się zawodowo oceną technologii ułatwień dostępu pochodzą z rozmaitych środowisk. Są wśród nich certyfikowani fizjoterapeuci, specjaliści od terapii zajęciowej, zaburzeń mowy i znawcy wielu innych dziedzin. Inne osoby, nieposiadające certyfikatów ani licencji, również mogą dostarczyć przydatnych ocen. Będzie można zapytać o ich doświadczenie, wiedzę i opłaty, aby określić, czy spełniają Twoje wymagania.

### **Dostępność produktów firmy HP**

Poniższe łącza zawierają informacje na temat funkcji i technologii ułatwień dostępu w różnych produktach firmy HP, jeśli ma to zastosowanie. Zasoby te pomogą w wyborze konkretnych funkcji technologii ułatwień dostępu oraz produktów najbardziej przydatnych w Twojej sytuacji.

- [HP Elite x3 opcje ułatwień dostępu \(Windows 10 Mobile\)](http://support.hp.com/us-en/document/c05227029)
- [Komputery HP opcje ułatwień dostępu systemu Windows 7](http://support.hp.com/us-en/document/c03543992)
- [Komputery HP opcje ułatwień dostępu systemu Windows 8](http://support.hp.com/us-en/document/c03672465)
- [Komputery HP opcje ułatwień dostępu systemu Windows 10](http://support.hp.com/us-en/document/c04763942)
- [Tablety HP Slate 7 włączanie funkcji ułatwień dostępu w tablecie HP \(Android 4.1/Jelly Bean\)](http://support.hp.com/us-en/document/c03678316)
- [Komputery HP SlateBook włączanie funkcji ułatwień dostępu \(Android 4.3, 4.2/Jelly Bean\)](http://support.hp.com/us-en/document/c03790408)
- [Komputery HP Chromebook włączanie funkcji ułatwień dostępu w komputerze HP Chromebook lub](http://support.hp.com/us-en/document/c03664517)  [Chromebox \(Chrome OS\)](http://support.hp.com/us-en/document/c03664517)
- [Sklep HP urządzenia peryferyjne dla produktów firmy HP](http://store.hp.com/us/en/ContentView?eSpotName=Accessories&storeId=10151&langId=-1&catalogId=10051)

<span id="page-50-0"></span>Dodatkowe informacje o funkcjach ułatwień dostępu w produktach firmy HP można znaleźć na stronie [Kontakt z pomocą techniczną na stronie 47.](#page-54-0)

Dodatkowe łącza do zewnętrznych partnerów i dostawców, którzy mogą udzielić dalszych informacji:

- [Informacje o ułatwieniach dostępu w produktach firmy Microsoft \(Windows 7, Windows 8, Windows 10,](http://www.microsoft.com/enable) [Microsoft Office\)](http://www.microsoft.com/enable)
- [Informacje o ułatwieniach dostępu w produktach firmy Google \(Android, Chrome, aplikacje Google\)](http://www.google.com/accessibility/products)
- [Technologie ułatwień dostępu posortowane według rodzaju niepełnosprawności](http://www8.hp.com/us/en/hp-information/accessibility-aging/at-product-impairment.html)
- [Technologie ułatwień dostępu posortowane według typu produktu](http://www8.hp.com/us/en/hp-information/accessibility-aging/at-product-type.html)
- [Dostawcy technologii ułatwień dostępu wraz z opisem produktów](http://www8.hp.com/us/en/hp-information/accessibility-aging/at-product-descriptions.html)
- **[Assistive Technology Industry Association \(ATIA\)](http://www.atia.org/)**

## **Standardy i ustawodawstwo**

### **Standardy**

Sekcja 508 standardu FAR (Federal Acquisition Regulation) została utworzona przez US Access Board w celu określenia dostępu do technologii informatycznych i komunikacyjnych dla osób z niepełnosprawnościami fizycznymi, sensorycznymi lub psychicznymi. Standardy opisują kryteria techniczne dla poszczególnych typów technologii, jak również wymagania dotyczące wydajności, skupiając się na funkcjonalności opisywanych produktów. Konkretne kryteria dotyczą aplikacji oraz systemów operacyjnych, informacji i aplikacji internetowych, komputerów, urządzeń telekomunikacyjnych, produktów wideo i multimedialnych oraz produktów zamkniętych stanowiących całość.

#### **Mandat 376 — EN 301 549**

Standard EN 301 549 został utworzony przez Unię Europejską na podstawie Mandatu 376 i dotyczy zestawu narzędziowego online do zamówień publicznych produktów informacyjno-komunikacyjnych. Standard umożliwia określenie wymagań dotyczących produktów i usług informacyjno-komunikacyjnych, wraz z opisem procedur testowych i metodologii oceny dla każdego wymagania dotyczącego ułatwień dostępu.

#### **Web Content Accessibility Guidelines (WCAG)**

Dokumenty zawarte w Web Content Accessibility Guidelines (WCAG), będące efektem działalności grupy iWeb Accessibility Initiative (WAI) powstałej w ramach W3C, służą pomocą projektantom i deweloperom tworzącym witryny bardziej odpowiadające potrzebom osób niepełnosprawnych lub podlegających ograniczeniom związanym z wiekiem. Dokumenty WCAG dotyczą ułatwień dostępu dla szerokiego zakresu zawartości (tekst, obrazy, audio i wideo) oraz aplikacji sieci Web. Dokumenty WEB podlegają precyzyjnym testom, są łatwe do zrozumienia i pozostawiają deweloperom miejsce na innowacje. Standard WCAG 2.0 został również zatwierdzony jako [ISO IEC 40500:2012.](http://www.iso.org/iso/iso_catalogue/catalogue_tc/catalogue_detail.htm?csnumber=58625/)

Standard WCAG zwraca szczególną uwagę na bariery dostępu do sieci Web napotykane przez osoby z niesprawnościami wzroku, słuchu, fizycznymi, psychicznymi i neurologicznymi oraz przez korzystające z sieci Web osoby starsze, które potrzebują ułatwień dostępu. Standard WCAG 2.0 zawiera charakterystyki dostępnej zawartości:

- **Dostrzegalność** (na przykład przedstawienie rozwiązań alternatywnych, tekst zamiast obrazów, podpisy zamiast audio, dostosowanie prezentacji lub kontrast kolorów)
- **Dostępność** (biorąc pod uwagę dostęp z klawiatury, kontrast kolorów, czas wprowadzania danych wejściowych, unikanie wywoływania ataków choroby oraz nawigację)
- <span id="page-51-0"></span>● **Zrozumiałość** (uwzględniając czytelność, przewidywalność i pomoc przy wprowadzaniu danych)
- **Niezawodność** (na przykład dzięki zapewnieniu zgodności z technologiami ułatwień dostępu)

### **Ustawodawstwo i przepisy**

Dostępność technologii informacyjnych i informacji jest coraz istotniejszym zagadnieniem dla ustawodawstwa. W tej części przedstawiono łącza do informacji o kluczowych aktach prawnych, uregulowaniach i standardach.

- **[Polska](http://www8.hp.com/us/en/hp-information/accessibility-aging/legislation-regulation.html#united-states)**
- **[Kanada](http://www8.hp.com/us/en/hp-information/accessibility-aging/legislation-regulation.html#canada)**
- **[Europa](http://www8.hp.com/us/en/hp-information/accessibility-aging/legislation-regulation.html#europe)**
- [Wielka Brytania](http://www8.hp.com/us/en/hp-information/accessibility-aging/legislation-regulation.html#united-kingdom)
- **[Australia](http://www8.hp.com/us/en/hp-information/accessibility-aging/legislation-regulation.html#australia)**
- [Cały świat](http://www8.hp.com/us/en/hp-information/accessibility-aging/legislation-regulation.html#worldwide)

#### **Polska**

Sekcja 508 Rehabilitation Act głosi, że agencje rządowe są zobowiązane do identyfikacji standardów dotyczących zaopatrzenia w produkty informacyjno-komunikacyjne, przeprowadzania badań rynkowych mających na celu określenie dostępności produktów i usług oraz udokumentowania ich wyników. W spełnieniu wymogów Sekcji 508 mogą być pomocne następujące zasoby:

- [www.section508.gov](https://www.section508.gov/)
- [Kupuj produkty z ułatwieniami dostępu](https://buyaccessible.gov)

Obecnie U.S. Access Board aktualizuje standardy wchodzące w skład Sekcji 508. Celem jest uwzględnienie nowych technologii i innych obszarów wymagających zmian standardów. Więcej informacji można znaleźć w części [Aktualizacja sekcji 508.](http://www.access-board.gov/guidelines-and-standards/communications-and-it/about-the-ict-refresh)

Sekcja 255, będąca częścią Telecommunications Act, zawiera wymagania dotyczące dostępności produktów i usług telekomunikacyjnych dla osób niepełnosprawnych. Przepisy FCC obejmują cały sprzęt oraz oprogramowanie sieci telefonicznych oraz sprzęt telekomunikacyjny używany w domu lub w biurze. Do takich urządzeń należą telefony biurkowe, telefony bezprzewodowe, faksy, automatyczne sekretarki i pagery. Przepisy FCC obejmują również podstawowe i specjalne usługi telekomunikacyjne, w tym zwykłe połączenia telefoniczne, oczekiwanie na połączenie, szybkie wybieranie, przekazywanie połączeń, komputerowe książki telefoniczne, monitorowanie połączeń, identyfikację rozmówcy, śledzenie połączeń i powtórne wybieranie połączenia, jak również pocztę głosową i systemy informacji głosowej, które oferują osobom dzwoniącym menu wyboru. Aby uzyskać więcej informacji, przejdź do części [Informacje o dokumencie FCC Sekcja 255](http://www.fcc.gov/guides/telecommunications-access-people-disabilities).

### **21st Century Communications and Video Accessibility Act (CVAA)**

Dokument CVAA uzupełnia federalne prawo telekomunikacyjne, zwiększając dostęp osób niepełnosprawnych do współczesnych środków łączności. Aktualizuje on przepisy z lat 80. i 90. dotyczące ułatwień dostępu, uwzględniając łączność cyfrową, szerokopasmową i mobilną. Przepisy te zostały wprowadzone przez komisję FCC i stanowią część 14 i 79 dokumentu 47 CFR.

[Podręcznik FCC dotyczący CVAA](https://www.fcc.gov/consumers/guides/21st-century-communications-and-video-accessibility-act-cvaa)

Inne inicjatywy legislacyjne w Stanach Zjednoczonych

● [Americans with Disabilities Act \(ADA\), Telecommunications Act, Rehabilitation Act i inne](http://www.ada.gov/cguide.htm)

#### <span id="page-52-0"></span>**Kanada**

Akt prawny Accessibility for Ontarians with Disabilities Act dotyczy tworzenia i wprowadzania standardów ułatwień dostępu w celu udostępnienia niepełnosprawnym mieszkańcom Ontario dóbr, usług i udogodnień. Wymaga on udziału osób niepełnosprawnych w tworzeniu standardów dotyczących ułatwień dostępu. Pierwszym standardem zawartym w AODA jest standard usług świadczonych klientom; trwa opracowywanie dalszych standardów dotyczących transportu, zatrudnienia i komunikacji. Standard AODA dotyczy rządu Ontario, Zgromadzenia Ustawodawczego, wszystkich organizacji sektora publicznego oraz każdej osoby lub organizacji dostarczającej dobra, usługi lub udogodnienia członkom społeczności lub innym podmiotom posiadającym co najmniej jednego pracownika na obszarze Ontario; środki ułatwień dostępu muszą zostać wdrożone do 1 stycznia 2025 roku. Aby uzyskać więcej informacji, przejdź do [Accessibility for Ontarians with](http://www8.hp.com/ca/en/hp-information/accessibility-aging/canadaaoda.html)  [Disability Act \(AODA\).](http://www8.hp.com/ca/en/hp-information/accessibility-aging/canadaaoda.html)

#### **Europa**

Został opublikowany mandat Unii Europejskiej 376 ETSI Technical Report ETSI DTR 102 612: "Human Factors (HF); European accessibility requirements for public procurement of products and services in the ICT domain (European Commission Mandate M 376, Phase 1)"

Informacje podstawowe: trzy europejskie organizacje standaryzacyjne utworzyły dwa działające równolegle zespoły projektowe, których celem jest opracowanie zadań opisanych w dokumencie "Mandate 376 to CEN, CENELEC and ETSI, in Support of Accessibility Requirements for Public Procurement of Products and Services in the ICT Domain".

Grupa ETSI TC Human Factors Specialist Task Force 333 opracowała dokument ETSI DTR 102 612. Dalsze informacje na temat prac STF333 (np. zakres kompetencji, szczegółowy opis zadań, harmonogram prac, poprzednie projekty, lista otrzymanych komentarzy oraz sposób komunikacji z zespołem) można znaleźć na stronie [Special Task Force 333.](https://portal.etsi.org/home.aspx)

Prace nad oceną odpowiednich schematów testowania i zgodności zostały przeprowadzone w ramach równoległego projektu, opisanego w CEN BT/WG185/PT. Więcej informacji można znaleźć w witrynie zespołu projektowego CEN. Prace nad tymi dwoma projektami są ściśle koordynowane.

- [Zespół projektowy CEN](http://www.econformance.eu)
- [European Commission mandate for e-accessibility \(PDF 46 KB\)](http://www8.hp.com/us/en/pdf/legislation_eu_mandate_tcm_245_1213903.pdf)

#### **Wielka Brytania**

Przyjęty w 1995 roku Disability Discrimination Act (DDA) ma na celu zapewnienie osobom niewidomym i niepełnosprawnym dostępu do witryn internetowych w Wielkiej Brytanii.

[Zasady dotyczące W3C w Wielkiej Brytanii](http://www.w3.org/WAI/Policy/#UK/)

#### **Australia**

Rząd Australii ogłosił plan wdrożenia [Web Content Accessibility Guidelines 2.0](http://www.w3.org/TR/WCAG20/).

Wszystkie witryny rządu australijskiego mają być zgodne na poziomie Level A do roku 2012, a na poziomie Double A do roku 2015. Nowy standard zastępuje WCAG 1.0, który został wprowadzony jako wymaganie dla agencji rządowych w roku 2000.

### **Cały świat**

- [JTC1 Special Working Group on Accessibility \(SWG-A\)](http://www.jtc1access.org/)
- **[G3ict: The Global Initiative for Inclusive ICT](http://g3ict.com/)**
- <span id="page-53-0"></span>[Włoskie ustawodawstwo dotyczące ułatwień dostępu](http://www.pubbliaccesso.gov.it/english/index.htm)
- [W3C Web Accessibility Initiative \(WAI\)](http://www.w3.org/WAI/Policy/)

## **Przydatne zasoby i łącza dotyczące ułatwień dostępu**

Następujące organizacje mogą stanowić dobre źródło zasobów o ograniczeniach związanych z niepełnosprawnością i podeszłym wiekiem.

**WWAGA:** Nie jest to wyczerpująca lista. Poniższe organizacje podano wyłącznie w celach informacyjnych. Firma HP nie ponosi żadnej odpowiedzialności za informacje lub kontakty, na które można natrafić w Internecie. Obecność na tej liście nie oznacza udzielenia poparcia przez firmę HP.

### **Organizacje**

- American Association of People with Disabilities (AAPD)
- The Association of Assistive Technology Act Programs (ATAP)
- Hearing Loss Association of America (HLAA)
- Information Technology Technical Assistance and Training Center (ITTATC)
- Lighthouse International
- **National Association of the Deaf**
- **National Federation of the Blind**
- Rehabilitation Engineering & Assistive Technology Society of North America (RESNA)
- Telecommunications for the Deaf and Hard of Hearing, Inc. (TDI)
- W3C Web Accessibility Initiative (WAI)

### **Instytucje edukacyjne**

- California State University, Northridge, Center on Disabilities (CSUN)
- University of Wisconsin Madison, Trace Center
- University of Minnesota computer accommodations program

### **Inne zasoby dotyczące niepełnosprawności**

- ADA (Americans with Disabilities Act) Technical Assistance Program
- **Business & Disability network**
- **EnableMart**
- **European Disability Forum**
- **Job Accommodation Network**
- Microsoft Enable
- U.S. Department of Justice A Guide to disability rights Laws

## <span id="page-54-0"></span>**Łącza firmy HP**

[Nasz formularz kontaktowy](https://h41268.www4.hp.com/live/index.aspx?qid=11387) 

[Przewodnik po bezpieczeństwie i komforcie pracy firmy HP](http://www8.hp.com/us/en/hp-information/ergo/index.html)

[Sprzedaż dla sektora publicznego w firmie HP](https://government.hp.com/)

## **Kontakt z pomocą techniczną**

**WWAGA:** Pomoc techniczna jest dostępna tylko w języku angielskim.

- Klienci niesłyszący lub słabosłyszący mogą zgłosić się z pytaniami o pomoc techniczną lub ułatwienia dostępu w produktach firmy HP:
	- Użyj urządzenia TRS/VRS/WebCapTel, aby skontaktować się z działem pod numerem (877) 656-7058 od poniedziałku do piątku, od godziny 06:00 do 21:00 czasu górskiego.
- Klienci z innymi niesprawnościami lub ograniczeniami związanymi z podeszłym wiekiem mogą zgłaszać swoje pytania dotyczące pomocy technicznej lub ułatwień dostępu w produktach firmy HP, używając następujących opcji:
	- Zadzwoń pod numer (888) 259-5707 od poniedziałku do piątku, od godziny 06:00 do 21:00 czasu górskiego.
	- Uzupełnij [formularz kontaktowy przeznaczony dla osób niepełnosprawnych lub z ograniczeniami](https://h41268.www4.hp.com/live/index.aspx?qid=11387) [związanymi z podeszłym wiekiem](https://h41268.www4.hp.com/live/index.aspx?qid=11387).

# <span id="page-55-0"></span>**Indeks**

### **A**

Adapter wideo DisplayPort, podłączanie [10](#page-17-0)

#### **B**

bezpieczeństwo pokrywa tylna zabezpieczająca porty [12](#page-19-0) blokada linka zabezpieczająca [18](#page-25-0) pokrywa tylna zabezpieczająca porty [12](#page-19-0)

#### **C**

Czytnik RFID [19](#page-26-0)

#### **D**

dysk twardy instalowanie [34](#page-41-0) wyjmowanie [33](#page-40-0) zakładanie [33](#page-40-0)

#### **E**

elementy bok [3](#page-10-0) część górna [2](#page-9-0) dół [4](#page-11-0) front [1](#page-8-0) kamera internetowa FHD [2](#page-9-0) kamera internetowa na podczerwień [2](#page-9-0) Tył [4](#page-11-0) wewnętrzne [29](#page-36-0) elementy boczne [3](#page-10-0) Elementy kamery internetowej FHD [2](#page-9-0) Elementy kamery internetowej na podczerwień [2](#page-9-0) elementy na spodzie [4](#page-11-0) elementy w części górnej [2](#page-9-0) elementy wewnętrzne [29](#page-36-0) elementy z przodu [1](#page-8-0) elementy z tyłu [4](#page-11-0) Etykieta zasobu RFID [20](#page-27-0)

### **F**

funkcje klawiatura [5](#page-12-0) przegląd [1](#page-8-0)

#### **I**

informacje dodatkowe [25](#page-32-0) instalowanie bateria [31](#page-38-0) monitor [10](#page-17-0) napęd dysków optycznych [35](#page-42-0) pamięć [30](#page-37-0) International Association of Accessibility Professionals [41](#page-48-0)

### **K**

kabel zasilający odłączanie [11](#page-18-0) podłączanie [10](#page-17-0) kable [10](#page-17-0) odłączanie [11](#page-18-0) podłączanie [10](#page-17-0) Kamera internetowa [19](#page-26-0) FHD [2](#page-9-0) Full High Definition (FHD) [2](#page-9-0) IR [2](#page-9-0) Na podczerwień [2](#page-9-0) obsługa [19](#page-26-0) Windows Hello [19](#page-26-0) klawiatura funkcje [5](#page-12-0) synchronizacja bezprzewodowych [22](#page-29-0) wyjmowanie baterii [26](#page-33-0) konfiguracja, kolejność [6](#page-13-0)

### **L**

linka zabezpieczająca [18](#page-25-0)

### **M**

metody uziemiania [37](#page-44-0) mocowanie komputera [9](#page-16-0)

#### mysz

synchronizacja bezprzewodowych [22](#page-29-0) wyjmowanie baterii [26](#page-33-0)

### **N**

napęd dysków optycznych środki ostrożności [40](#page-47-0) zakładanie [35](#page-42-0) numer seryjny umiejscowienie [5](#page-12-0)

### **O**

obsługa klienta, ułatwienia dostępu [47](#page-54-0) odłączanie kabel zasilający [11](#page-18-0) kable [11](#page-18-0) ostrzeżenia i przestrogi [25](#page-32-0) Otwory montażowe VESA [9](#page-16-0)

### **P**

pamięć gniazda [29](#page-36-0) instalowanie [30](#page-37-0) maksymalna [29](#page-36-0) specyfikacje [29](#page-36-0) wyjmowanie [30](#page-37-0) podłączanie kabel zasilający [10](#page-17-0) kable [10](#page-17-0) monitor [10](#page-17-0) podłączanie monitora [10](#page-17-0) podstawka pochylana [6](#page-13-0) dołączanie [6](#page-13-0) regulacja [14](#page-21-0) zdejmowanie [7](#page-14-0) podstawka regulowana na wysokość [8](#page-15-0) dołączanie [8](#page-15-0) regulacja [15](#page-22-0) wyjmowanie [8](#page-15-0) podstawki dołączanie i zdejmowanie [6](#page-13-0) pochylana, dołączanie [6](#page-13-0)

pochylana, zdejmowanie [7](#page-14-0) podstawka regulowana na wysokość, dołączanie [8](#page-15-0) podstawka regulowana na wysokość, zdejmowanie [8](#page-15-0) umiejscowienie [14](#page-21-0) pokrywa komputera wyjmowanie [27](#page-34-0) zakładanie [28](#page-35-0) pokrywa portów instalacja [13](#page-20-0) pokrywa tylna zabezpieczająca porty [12](#page-19-0) instalowanie [13](#page-20-0) wyjmowanie [12](#page-19-0) pokrywa złącza [12](#page-19-0) Przygotowanie do transportu [40](#page-47-0)

#### **Z**

zabezpieczenia pokrywa tylna zabezpieczająca porty, instalacja [13](#page-20-0) pokrywa tylna zabezpieczająca porty, zdejmowanie [12](#page-19-0) zalecenia dotyczące pracy komputera [38](#page-45-0) zalecenia dotyczące wentylacji [38](#page-45-0) Zasady dotyczące ułatwień dostępu obowiązujące w firmie HP [41](#page-48-0) zasilanie odłączanie [11](#page-18-0), [19](#page-26-0) podłączanie [18](#page-25-0) zasoby, ułatwienia dostępu [46](#page-53-0)

## **S**

SODIMM identyfikacja [30](#page-37-0) specyfikacje [29](#page-36-0) umiejscowienie [30](#page-37-0) specyfikacja, pamięć [29](#page-36-0) standardy i ustawodawstwo, ułatwienia dostępu [43](#page-50-0) Standardy ułatwień dostępu w Sekcji 508 [43,](#page-50-0) [44](#page-51-0) synchronizacja bezprzewodowej klawiatury i myszy [22](#page-29-0)

### **T**

technologie ułatwień dostępu cel [41](#page-48-0) wyszukiwanie [42](#page-49-0)

#### **U**

ułatwienia dostępu [41](#page-48-0) ułatwienia dostępu wymagają oceny [42](#page-49-0)

#### **W**

Windows Hello [19](#page-26-0) wskazówki instalacyjne [25](#page-32-0) wyjmowanie bateria [31](#page-38-0) napęd dysków optycznych [35](#page-42-0) pamięć [30](#page-37-0) wyładowania elektrostatyczne, zapobieganie uszkodzeniom [37](#page-44-0) wymiana akumulatora [31](#page-38-0)